**2.4.5 Acerca do formato DivX**

DivX é uma tecnologia popular de multimédia criada pela DivX, Inc. Os ficheiros multimédia DivX contêm vídeo altamente comprimido com uma elevada qualidade visual, mantendo um tamanho relativamente pequeno de ficheiro. Os ficheiros DivX podem também incluir funções multimédia avançadas como, por exemplo, menus, legendas e faixas de áudio alternativas. Muitos ficheiros multimédia DivX estão disponíveis online para transferência, podendo também criar os seus utilizando o seu conteúdo pessoal e ferramentas de fácil utilização a partir de DivX.com.

### **2.5 Zero Bright Dot™**

Desfrute de imagens da mais alta qualidade, isentas dos maçadores pontos brancos dos ecrãs LCD. Os ecrãs LCD Bright-Dot normalmente apresentam imperfeições, denominadas con "pontos brilhantes" pela indústria fabricante de LCDs. Outrora, a presença de um número limitado de pontos brilhantes foi nsiderada um efeito secundário inevitável da produção em massa de LCDs. Com os rigorosos procedimentos de controlo de qualidade da Philips, seguidos no fabrico dos nossos leitores de DVD portáteis, os nossos ecrãs LCD são fabricados com tolerância zero para pontos brilhantes. Escolha leitores de DVD portáteis que sejam fornecidos com a garantia **Zero Bright Dot™** da Philips para assegurar uma excelente qualidade do ecrã. O serviço de garantia diverge entre países. Solicite mais informações

nformações gerais <sub>- I</sub>

junto do representante local da Philips.

**4.1 Lataa DVD soitin** Kytke AC/DC adapteri pistorasiaan

• **PUNAINEN** LED osoittaa että lataus on

käynnissä.

Kun laite ei ole ollut käytössä,

sen täyteenlataus kestää 4 tuntia. Kun laite on käytössä, sen

täyteenlataus kestää yli 8 tuntia.

• **PUNAINEN** LED sammuu kun laite on ladattu täyteen. Kun alhainen akku ikoni tulee näkyviin ruudulle, lataa soittimen akku.

**4.2 Kauko-ohjaimen virtalähde 1** Avaa akkulokero. Poista muovinen suojakalvo (vain

ensimmäisellä kerralla).

**2** Asenna koteloon yksi 3 V litium -paristo (tyyppi

CR2025) ja sulje lokero.

Käyttöopas Manual do utilizador

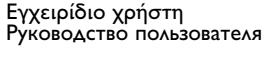

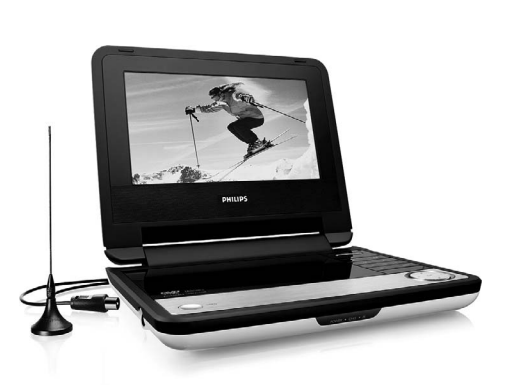

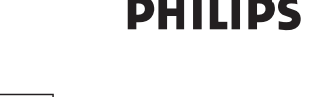

5 Aloitus

## 2 Johdanto

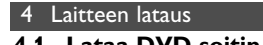

#### Internetistä, ja käyttäjä voi luoda omia tiedostoja helppokäyttöisillä vökaluilla DivX.com -osoitteess:

- **2.1 Kannettava DVD-soitin** Kannettava DVD-soitin toistaa digitaalisia videolevyjä yleisten DVD-Video-standardien mukaisesti.Tämän soittimen avulla voit katsella elokuvateatteritasoisia kokoillan elokuvia stereo- tai monikanavaäänellä (levystä ja toistoasetuksista riippuen). Saat käyttöösi kaikki DVD-videon ainutlaatuiset ominaisuude kuten taustamusiikin ja tekstityskielten valinnat sekä erilaiset
- kamerakulmat (levystä riippuen). uuden paattaa, mitä levyjä lapsesi voivat katsella. Näyttöruudun, näyttöpaneelin ja kaukoohjaimen ansiosta laite on erittäin helppokäyttöinen.
- **2.2 Pakkauksen purkaminen** Tarkista ensin, että pakkaus sisältää kaikki seuraavat osat<br>· Kannettava DVD-soitin Kauko-ohjaii
- Kannettava DVD-soitin Kauko-ohjain (AY5506)<br>• Autosovitin (12V) (AY4115) Verkkolaite (AY4117) • Verkkolaite (AY4117) • Auton päänojan asennussaria (AY4246) • Käyttöopas **2.3 Sijoittaminen**
- Aseta soitin tukevalle, tasaiselle alustalle.
- Älä aseta soitinta lämmityslaitteiden läheisyyteen tai suoraan auringonvaloon. • Jos soitin ei lue CD- tai DVD-levyjä oikein, puhdista linssi jollakin tavallisella CD/DVD-puhdistuslevyllä, ennen kuin viet soittimen
- korjattavaksi. Muut puhdistuskeinot saattavat vahingoittaa linssiä. • Pidä levyluukku aina suljettuna, jotta linssi ei pölyynny. • Linssi saattaa sumentua, jos soitin siirretään nopeasti kylmästä
- ympäristöstä lämpimään.Tällöin CD/DVD-levyjä ei voi toistaa. tä soitin lämpimään paikkaan, kunnes kosteus haihtuu. **2.4 Toistettavat levymuodot**
- DVD-videoiden lisäksi voit toistaa myös kaikkia video-CD-levyjä ja CD-äänilevyjä (myös CDR-, CDRW-, DVD±R- ja DVD±RW-levyjä).
- **2.4.1 DVD-video** Levyllä olevasta materiaalista riippuen (esimerkiksi elokuvat, **DVD** videoleikkeet tai TV-sarjat) levyillä voi olla yksi nimike tai useita nimikkeitä ja jokaisessa nimikkeessä voi puolestaan olla yksi kappale tai useita kappaleita. Käyttö on vaivatonta, koska
- soittimessa voi siirtyä joustavasti nimikkeestä tai kappaleesta toiseen. **2.4.2 Video CD**
- Kuuntele kohtuullisella äänenvoimakkuudella kohtuullisen ajan verran. • Älä säädä äänenvoimakkuutta sen jälkeen kun kuulosi on
- sopeutunut kuulokkeille. • Älä säädä äänenvoimakkuutta niin korkealle, että et kuule
- ympäristön ääniä. • Ole varuillasi vaaratilanteissa tai keskeytä kuulokkeiden käyttö. • Älä käytä kuulokkeita käyttäessäsi moottoriajoneuvoa,
- pyöräillessäsi, rullalautaillessasi jne. sillä tämä saattaa aiheuttaa liikennevaaran ja on laitonta monissa maissa. • Tärkeää (malleissa, joihin sisältyy kuulokkeet): Philipsin
- äänilaitteet noudattavat säädettyjä äänitehon enimmäisrajoituksia vain alkuperäismallisilla kuulokkeilla. Jos kuulokkeet on vaihdettava, suosittelemme, että otat yhteyttä jälleenmyyjään hankkiaksesi alkuperäisiä Philips-kuulokkeita vastaavan mallin.
- Liikenneturvallisuus: Älä käytä laitetta ajon tai pyöräilyn aikana, sillä seurauksena voi olla onnettomuus. • Älä altista laitetta lämmityslaitteesta johtuvalle liialliselle lämmölle
- tai suoralle auringonvalolle. • Tämä tuote ei ole vedenpitävä: Älä päästä soittimen:ta
- uppoamaan veteen. Jos soittimen pääsee vettä, se saattaa vioittua vakavasti ja ruostua. • Älä käytä mitään alkoholia, ammoniakkia, bentseeniä tai
- hankausaineita sisältäviä puhdistusaineita, sillä ne voivat vahingoittaa laitetta.
- Laitetta ei saa altistaa tippuville tai roiskuville nesteille. Älä sijoita mitään vaaran aiheuttajia laitteen päälle (esim. nesteillä täytettyjä esineitä, palavia kynttilöitä.  $\cdot$  Älä koske laitteen linsseihin

#### LCD on valmistettu käyttämällä korkean tarkkuuden teknologiaa. Voit kuitenkin havaita pieniä mustia pilkkuja, jotka ilmestyvät atkuvasti LCD:hen. Tämä on normaali valmistusprosessin tulos eikä arkoita, että laite on viallinen

Levyllä olevasta materiaalista riippuen (esimerkiksi elokuvat, videoleikkeet tai TV-sarjat) levyillä voi olla yksi raita tai useita raitoja ja jokaisella raidalla voi puolestaan [DIGTALVIDE olla yksi hakemisto tai useita hakemistoja. Hakemistojen määrän näkee levykotelosta. Käyttö on vaivatonta, koska

soittimessa voi siirtyä joustavasti raidasta tai hakemistosta toiseen. **2.4.3 CD-äänilevy / WMA / MP3-CD-levy** CD-äänilevyt / WMA / MP3-CD-levyt sisältävät vain musiikkiraitoja. Voit toistaa niitä tavalliseen tapaan kotistereoissa kaukoohjaimen tai päälaitteen

**VUS!** Muiden kuin tässä esitet säädön tai asetusten muutto saattaa altistaa vaaralliselle

- painikkeilla tai television kautta käyttämällä OSD (On Screen Display) -toimintoa. **2.4.4 JPEG-tiedostoja sisältävä CD**
- Tällä soittimella voit myös katsella JPEG-muotoisia valokuvia. **2.4.5 Tietoja DivX:stä**
- DivX on DivX Inc:n kehittämä suosittu **DIVX** kuvanpakkausmenetelmä. DivX-tiedostot sisältävät korkealaatuista, tehokkaasti pakattua videokuvaa ja tiedostojen koko on suhteellisen pieni. DivX-tiedostot voivat myös sisältää kehittyneitä mediaominaisuuksia kuten valikkoja, tekstityksen ja vaihtoehtoisia audiotiedostoja. DivX-tiedostoja voi myös ladata

**2.5 Zero Bright Dot™** Voit nauttia korkealaatuisesta LCD-näytön kuvasta, jossa ei ole kirkkaita pisteitä. Näitä LCD-näytön pisteitä kutsutaan kuolleiksi pikseleiksi. Aiemmin pientä määrää kuolleita pikseleitä pidettiin LCD-näyttöjen massatuotannon väistämättömänä lieveilmiönä. Philipsin kannettavien DVDsoittimien näyttöjen tiukka laatukontrolli takaa, ettei näytöissä ole

osa

1.7 Laitteen jalusta **2 Johdanto**

2.3 Sijoittaminen

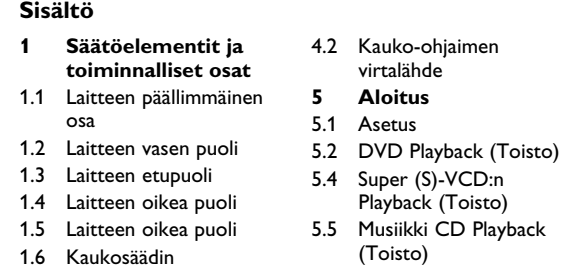

2.4.1 DVD-video 2.4.2 Video CD

CD-levy

- kuolleita pikseleitä. Philipsin Zero Bright Dot™ -takuu takaa näytön parhaimman mahdollisen laadun. Takuuhuolto vaihtelee alueittain. Saat lisätietoja paikalliselta Philipsin edustajalta.
- 3 Yleistä
- **Virtalähteet** Laite toimii vakiovarusteisiin kuuluvalla, verkkolaitteella,

CD 2.4.5 Tietoja DivX:stä 2.4.6 Zero Bright Dot<sup>™</sup> **3 Yleistä 4 Laitteen lataus**

# 4.1 Lataa DVD soitin

- itöelementit ja toiminnalliset osat **1.1 Pääyksikön ohjaustoiminnot (katso kuva** 1**) 1 OPEN** Avaa levyn ovi laittaaksesi tai poistaaksesi levyn **2 POWER** Kytke soittimen virta on / off **3** 9 Paina kerran lopettaaksesi toiston ja tallentaaksesi pysähdysaseman. Paina kahdesti lopettaaksesi toiston kokonaan. 2; Aloita / pidä tauko / aloita toisto uudelleen **4**  $\left| 44 \right\rangle$  **>>** Etsi takaapäin ( $\left| 44 \right\rangle$  tai etsi edestäpäin ( $\left| 1\right\rangle$ )
- **5 VOL +** Äänenvoimakkuuden säätö **6 OPTION** Pääsy lisätoimintoihin
- **MENU** Näytä MENU (VALIKKO) -sivu **7 A**, ▼, ◀, ▶ Ylös / alas / vasen / oikea kursori
- $\blacktriangleright$  Vahvista valinta
- **1.2 Soittimen etuosa (katso kuva** 1) **8 POWER/IR/CHR** Virta / Kaukosensori / latauksen osoitin
- **1.3 Soittimen oikea puoli (katso kuva** 1) **9 PHONE 1&2**Kuulokejakkiliitin **10 AV OUT** Audio/Video ulostulo
- **11 AV IN** Audio video sisääntulo **12 USB** USB liitin
- **13 COAXIAL** Digitaalinen audio ulostulo
- **14 DC IN 9V** Virtalähteen pistukka **1.4 Soittimen takapuoli (katso kuva** 1)
- **15 Reset Palauta soitin sen rikkoutuess**
- **16 Autoon asennuksen ruuvausreikä 1.6 Kaukosäädin (katso kuva** 2**)**
- Printed in China **WALLA WALT WALER 1 MENU** Näytä MENU (VALIKKO) sivu **2 A**, **V**, **4**, **P** Ylös / alas / vasen / oikea navigaationäppäi **OK** Vahvista valinta
	- **VOL+** / **-** Äänenhallinta **3 DISPLAY** Mukauta järjestelmän näyttöasetukset
	- **4** Jesus **Hyppää seuraavaan kappaleeseen tai otsikkoon 5 ≥II** Aloita / pidä taukoa / jatka toistoa
	- **6 ■** Paina kahdesti lopettaaksesi toiston<br>**7 0 9** Numeronäppäimistö **7 0** - **9** Numeronäppäimistö
	- **8 SUBTITLE** Alaotsikon kielen valinta **9 RETURN** VCD valikkosivulle
	- **10 A B** Toistaaksesi tai kiertääksesi jakson otsikossa<br>**11 SETUP** Mene **SETUP** (ASETUS) valikkoon
	- **11 Mene <b>SETUP** (ASETUS) valikkoon **12 OPTION** Pääsy lisätoimintoihin **13** DH **Hyppää seuraavaan kappaleeseen tai otsikkoon 14**  $\mathbb{R}$  Vaimentaa soittimen äänen
	- **15 AUDIO** Audio kielen valinta 16 ZOOM Suurentaa videokuvar
- 2.1 Kannettava DVD-soitin 2.2 Pakkauksen purkaminen 5.7 Kuva-CD:n Playback (Toisto)
- 2.4 Toistettavat levymuodot 5.8 Playback (Toisto) USB:ltä
	- **6 Lisätoiminnot** 6.1 DISPLAY Menu
- 2.4.3 CD-äänilevy / WMA / MP3- (NÄYTTÖ Valikko) 6.2 Liitin
- 2.4.4 JPEG-tiedostoja sisältävä 6.2.1 Kuulokkeet 6.2.2 TV
	- 6.2.3 AV input (sisääntulo) 6.2.4 Coaxial
	- **7 Vianmääritys 8 Tekniske data**

(Toisto) 5.6 Musiikki MP3/WMA-CD Playback (Toisto)

(Toisto)

**Sisältö**

autosovittimella sekä ladattavilla akuilla. • Varmista, että verkkolaitteen jännite on yhteensopiva paikallisen verkkojännitteen kanssa. Muuten verkkolaite ja soitin voivat

vahingoittua.

## **Käyttöturvallisuus ja huolto**

- Älä pura laitetta, koska lasersäteet saattava vahingoittaa silmiä. Kaikki huoltotyöt on teetettävä koulutetulla henkilöllä. • Jos laitteen sisälle joutuu nestettä tai esineitä, katkaise virta irrottamalla verkkolaite.
- Vältä laitteen pudottamista tai siihen kohdistuvia voimakkaita iskuja, sillä ne voivat vioittaa laitetta.
- **Kuunteluturvallisuudesta Kuuntele kohtuullisella äänenvoimakkuudella.**
- Kuulokkeiden käyttö suurella äänenvoimakkuudella voi vahingoittaa kuuloa. Tämä tuote voi tuottaa ääntä, joka saattaa aiheuttaa kuulonaleneman tavallisilla ihmisillä jopa minuutin käytön jälkeen. Suuret äänenvoimakkuudet ovat tarkoitettu henkilöille, joiden kuulo on jo heikentynyt.
- Ääni voi olla petollista. Ajan myötä kuuntelun "mukavuustaso" sopeutuu suurille äänenvoimakkuuksille. Pitkällisen kuuntelun jälkeen "normaali" äänenvoimakkuus voi itse asiassa olla lujaa ja kuulolle haitallista. Suojaa kuuloasi säätämällä äänenvoimakkuu turvalliselle tasolle ennen kuin kuulosi mukautuu suurille äänenvoimakkuuksille.
- **Turvallisen äänenvoimakkuuden säätäminen:** • Aseta äänenvoimakkuuden säätö alhaiselle tasolle.
- Lisää äänenvoimakkuutta hitaasti kunnes ääni kuuluu miellyttävästi ja kirkkaasti ilman säröä.
- **Kuuntele kohtuullisen ajan verran:** • Pitkittynyt altistuminen äänelle jopa "turvallisella" tasolla saattaa aiheuttaa kuulonalenemaa.
- Käytä kuulokkeita kohtuullisesti ja pidä taukoja. **Noudata seuraavia ohjeita kuulokkeiden käytön**

**yhteydessä.**

Aseta Virransäästö ON/OF DivX (VOD) Hanki DivX (Video-On-Demand) koodi

Valitse vanhempien vaihtoehdois

Palauta alkuperäiset tehdasasetukse

## **Levyjen käsittely**

Vaihda kieli. Toiminto on saatavilla painamall joko **AUDIO** tai **OPTIONS** näppäintä

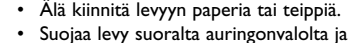

- lämmönlähteiltä. • Säilytä levy levykotelossa, kun se ei ole käytössä.
- Puhdista levy pyyhkimällä sitä pehmeällä, nukkaamattomalla kankaalla keskeltä ulospäin suuntautuvin vedoin.

**Nestekidenäytön käyttö**

 Avaa levyn ovi ja aseta levy sisään. Laite aloittaa levyn toiston automaattisesti Seuraavat toiminnot ovat saatavilla toiston aikana: **Pidä taukoa** Paina ▶II pitääksesi taukoa toistossa. Voit

### **Ympäristöä koskevia tietoja**

Kaikki tarpeeton pakkausmateriaali on jätetty pois. Pakkaus voidaan erottaa helposti materiaaliksi: pahvi, polystyreeni, PET ja muovi. Laitteesi sisältää materiaaleja,jotka voidaan kierrättää,jos niiden hajoitus annetaan tähän tehtävään erikoistuneen yhtiön suoritettavaksi. Noudata paikallisia pakkausmateriaalien,tyhjien paristojen ja käytöstä poistettujen laitteiden hävitystä koskevia säännöksiä.

## **Tekijänoikeustiedot**

**5.4 Super (S)-VCD:n Playback (Toisto)** (Super) Video CD voi sisältää **PBC** (**P**lay **B**ack **C**ontrol) toiminnon. Tämän avulla voit toistaa video CD:tä interaktiivisesti,

ohjaustoiminnossa kytkeäksesi laitteen virran päälle.

**A-B Repeat** (

"DivX, DivX" Certified ja niiden logot ovat DivX, Inc:n tavaramerkkejä, joiden käyttöön Philipsillä on lisenssi. Kaikki mainitut kaupalliset nimet ovat vastaavien valmistajiens palvelu-, tuote- tai rekisteröityjä Internet- ja CD- / VCD- / DVDtallenteiden luvaton kopiointi ja jakelu voi olla tekijänoikeuslakien ja ansainvälisten sopimusten vastaista Windows Media ja Windows-logo ovat Microsoft Corporationin tavaramerkkejä tai rekisteröityjä tavaramerkkejä Yhdysvalloissa ja/tai muissa maissa.

> **2** Avaa levyn ovi ja aseta levy sisään. Laite aloittaa levyn toiston automaattisesti

# Huomma: Kun laitetta käytetään pitkään, sen pinta

kuumenee.Tämä on normaalia.

latkamalla I<< tai ▶▶:n painamista pääset nopeaan etsintätoimintoon. Tämän jälkeen nopeilla painalluksilla etsintänopeaus muuttuu

säteilylle tai muille vaarallisille toiminnoille.

Käytä aina mukana olevaa AC/DC adaptoria (AY4117)

**5** Seuraavat toiminnot ovat saatavilla toiston aikana: **Pidä taukoa** Paina **>II** pitääksesi taukoa toistossa. Voit

**VAROITUS!**

• Paristot sisältävät kemiallisia aineita, joten ne on hävitettävä

asianmukaisella tavalla.

• Virheellisesti asennettu paristo voi aiheuttaa räjähdysvaaran. Vaihda paristo vain toiseen samanlaiseen tai vastaavaan

paristoon.

• Paristojen väärä käyttö voi aiheuttaa elektrolyyttivuodon ja syövyttää paristokokeron tai saada aikaan paristojen

halkeamisen.

• Poista paristot, jos laitetta ei tulla käyttämään pitkähköön

aikaan.

• Perkloraattimateriaalia - voi vaatia erikoiskäsittelyä. Katso www.dtsc.ca.gov/hazardouswaste/perchlorate.

**5.1 Asetus**

**1** Paina **SETUP**. Lista toiminnoista ilmestyy näytölle.

Paina ▲ / ▼ korostaaksesi valintaas **Paina**  $\blacktriangleleft$  **tai**  $\blacktriangleright$  asettaaksesi alaotsikko

oose Manuel Select Saturn Bott

**4** Käytä navigaationäppäimiä korostaaksesi valittua asetusta ja paina

**OK** vahvistaaksesi.

**5 SETUP** (ASETUS) valikkoon kuuluu:

**General** (Yleistä)

Language (Kieli) Aseta On Screen Display (Näytön) (OSD) kielet

PBC Settings (PBC asetus)

Aseta Playback Control (Toiston säätö) toiminto ON/OFF. Tämä toiminto on saatavilla

Super VCD:lle.

o padrão universal de vídeo em DVD.Com isso, você poderá assistir filmes de longa metragem com qualidade de imagem cinematográfica e som estéreo ou multicanais (dependendo do Todos os recursos exclusivos da função DVD-Vídeo, como seleção de faixa, de idiomas para legendas e de diferentes ângulos da câmera (novamente, dependendo do disco) estão incluídos. E mais, o bloqueio familiar permite que você decida que discos seus filhos poderão ver. Você achará seu aparelho incrivelmente simples de usar com a combinação entre o recurso On-Screen Display (Exibição na tela), o visor e o controle remoto. **2.2 Como desembalar** rimeiramente, verifique seu conteúdo, conforme listado abaixo:

Dependendo do material gravado no disco (filme, clipes,  $\Box \Box$ seriado, etc.), esses discos poderão ter um ou mais acesso, o aparelho permite a movimentação entre títulos e

1 Elementos de controle e componentes fu **1.1 Controles da unidade principal (consulte a figura** 1**) OPEN** Abre a porta do disco para inserir ou remover **POWER** Liga / desliga o sistema **Procura para trás (** $\blacktriangleleft$ **) ou procura para frente 5 - VOL +** Controle de volume **OPTION** Acessa funções adicionais **MENU** Exibe a página do MENU **4, ▼, ◀, ▶** tecla de navegação para cima / para baixo / para **OK** Confirma a seleção **1.2 Visão frontal do aparelho (consulte a figura** 1) **8 POWER/IR/CHG**Força / Sensor / Indicador de carga **1.3 Visão lateral do aparelho (consulte a figura** 1**) 9 PHONE 1&2**Plugues dos fones de ouvido **11 AV IN** Entrada de áudio/vídeo **12 USB** Conector USB **13 COAXIAL** Saída de áudio digital **14 DC IN 9V** Socket de fornecimento de energia 1.5 Lado direito do aparelho 5.5 Reproduzindo CD de 1.6 Controle Remoto 1.7 Suporte de mesa do 5.6 Reproduzindo CD de aparelho **2 Introdução** 2.1 Seu DVD Player portátil 2.2 Como desembalar 2.3 Posicionamento 2.4 Formatos de discos reproduzíveis 2.4.1 DVD-Vídeo 2.4.2 CD de vídeo 2.4.3 CD de áudio/MP3 / WMA 6.2.2 TV 2.4.4 CD com arquivos JPEG 2.4.5 Acerca do formato DivX 2.4.6 Zero Bright Dot™ **3 Informações gerais 4 Carregando as unidades**

5.7 Reproduzir CD de Imagem 5.8 Reprodução a partir do

Power Save (Virransäästö)

Partenal (Vanhemmat)

Set password (Aseta salasana)

display (TV Näyttö)

Mpeg 4 alaotsikk

Factory settings (Tehdasasetukset)

**Video**

Aseta TV ruudun näyttösuhde

Aseta Dolby output (ulostulo Digital (SPDIF)Aseta digitaalinen ulostulomuoto

**4** Käytä ◀, ▶, ▲, ▼ navigaationäppäimiä valitaksesi kohde DVD levy valikosta, kuten toista nyt, valitse kieli tai alaotsikko. **5** Seuraavat toiminnot ovat mahdollisia toiston aikana: **Pidä taukoa** Paina **>II** pitääksesi taukoa toistossa. Voi

TV standard (TV Standardi)

Aseta videon ulostulomuoto TV järjestelmään

Valitse alaotsikon kieli Mpeg 4 videoon, esim.

palauttaa toiston painamalla **>II** uudelleen

DivX video

**Audio**

**5.2 DVD Playback (Toisto) 1** Paina lyhyesti **POWER** -näppäintä soittimen pääohjaustoiminnossa kytkeäksesi laitteen virran päälle.

**2** Avaa levyn ovi ja aseta levy sisään. **3** Soitin aloittaa levyn toiston automaattisesti.

**Edellinen / Seuraava**

valitaksesi haluamasi kappaleet

Paina  $H$  tai  $H$  kerran tai useamman kerran

Jatkamalla III tai ▶I: n painamista etsiminen tapahtuu nopeasti, 2X, 4X, 6X…Paina tämän keen **>II** palataksesi normaaliin toistoo

**Kelaa taaksepäin / Kelaa eteenpäin**

Sistema de vídeo NTSC / PAL / AUTO **A PHILIPS reserva-se o direito de efetuar alterações de design e especificação para aperfeiçoamento do produto**

tai vähentääksesi äänen voimakkuutta

toiston

**Eliminação do seu antigo produto** O seu produto foi concebido e fabricado com materiais e componentes de alta qualidade, que podem ser reciclados e reutilizados. A Quando este símbolo de um caixote de lixo com um

painamalla joko **SUBTITLE** tai **OPTIONS**

näppäintä.

círculo e um traço por cima constar de um produto, significa que o produto está abrangido pela Directiva Europeia 2002/96/CE Informe-se quanto ao sistema local de recolha diferenciada para

saatavilla painamalla **OPTIONS** näppäintä. Zoomaa ruutua, ja käytä navigaationäppäintä liikkuaksesi ruudulla. Toiminto on saatavil painamalla joko **ZOOM** tai **OPTIONS**

näppäintä.

**A-B Repeat (Toisto)**

'D-Video Player aparentar algum defeito, consulte primeiro esta lista de verificação.Talvez algum detalhe tenha passado despercebido.

asettaaksesi aloituskohta ja paina **A-B** asettaaksesi lopetuskohta. Näin soitin toistaa

palauttaa toiston painamalla >II uudelleen

Paina  $\blacktriangleright$ 4 tai ▶▶ kerran tai useamman kerran

latkamalla III tai ▶▶:n painamista etsiminen tapahtuu nopeasti, 2X, 4X, 6X tai 8X. Paina sitten **DII** palataksesi normaaliin toistoon

kohdan toisto**.**

**5.3 VCD Playback (Toisto) 1** Paina lyhyesti **POWER** -näppäintä soittimen

pääohjaustoiminnossa kytkeäksesi laitteen virran päälle.

**Edellinen / Seuraava**

valitaksesi haluamasi kappale

**Kelaa taaksepäin / Kelaa eteenpäin**

tai vähentääksesi äänen voimakkuutta

toiston

**Audio** Joissakin VCD:ssä on pelkästään 2 valittavana

toimintoa. Toiminto on saatavilla painamalla joko **AUDIO** tai **OPTIONS** näppäintä. **Zoom** Zoomaa ruutua, ja käytä navigaationäppäintä liikkuaksesi ruudulla. Toiminto on saatavilla painamalla joko **ZOOM** tai **OPTIONS**

näppäintä.

Aseta tietyn kohdan jatkuva toisto. Paina **A-B**

Paina **A-B** lopettaaksesi valitun kohdan toisto

8 Dados téc  $0.4 \times 16.8 \times 3.3$  cr 1.0 kg / 2.19 lb Alimentação CC 9V 1.8A Consumo de energia ≤ 20W Comunidade Europeia relativa a interferências de rádio.

seuraamalla näytön valikkoa.

**1** Paina lyhyesti **POWER** -näppäintä soittimen

os de entrada de vídeo, como amplificadores de entrada de vídeo, como amplificadores vídeo, gravador de vídeo digital e câmeras digitais devem ter conexão de saída RCA no dispositivo. Se o seu dispositivo não

on päällä, levyindeksivalikko ilmestyy ruudulle. **3** Käytä numeronäppäimistöä 0-9 asettaaksesi valintasi tai

valitaksesi toistovaihtoehto.

mene **SETUP** ja valitse **PBC settings** (asetukset). **5.5 Musiikki CD Playback (Toisto) 1** Paina lyhyesti **POWER** -näppäintä soittimen

**1** A A Seuraavat toiminnot ovat saatavilla toiston aikana: Pidä taukoa Paina **>II** pitääksesi taukoa toistossa.

stoiminnossa kytkeäksesi laitteen virran päälle.

**Edellinen / Seuraava**

valitaksesi haluamasi kappale

**Kelaa taaksepäin / Kelaa eteenpäin**

2X, 4X, 6X, 16X tai 32X.

tai vähentääksesi äänen voimakkuutta **Toisto** Paina **OPTIONS** valitaksesi 1 kappaleen tai

Paina  $H$  tai  $H$  kerran tai useamman kerran

kaikkien kappaleiden toisto.

sekoituksen on/off.

toiston

**1** Paina lyhyesti **POWER** -näppäintä soittimen pääohjaustoiminnossa kytkeäksesi laitteen virran päälle.

**2** Avaa levyn ovi ja aseta levy sisään. **3** Laite aloittaa levyn toiston automaattisesti.

**4** Käytä navigaationäppäimiä valitaksesi kansion ja MP3/WMA

tiedoston soitettavaksi.

**Edellinen / Seuraava**

Choose **IM** Select

valitaksesi haluamasi kappale

Paina  $\blacktriangleleft$  tai  $\blacktriangleright$  kerran tai useamman kerran

palauttaa toiston painamalla >II uudelleen

**Kelaa taaksepäin / Kelaa eteenpäin**

palauttaa toiston painamalla **>II** uudelleen

Jatkamalla I<< tai >En painamista etsimine tapahtuu nopeasti, 2X, 4X, 6X tai 8X. Paina sitten <sup>1</sup>II palataksesi normaaliin toistoon

- Pressione rapidamente I<< ou ► uma vez ou várias vezes para selecionar o capítulo desejado Pressione a tecla **OPTIONS** para selecionar o modo de rotação. Então, use < para girar a imagem no sentido horário. Use ▶ para girar a imagem no sentido anti-horário. Pressione a tecla **OPTIONS** para sair do modo de rotação.
- **Zoom** Aproxime a tela, e então use as teclas de navegação para movimentar a tela. A função está disponível pressionando a tecla **ZOOM** ou **OPTIONS**
- Pressione rapidamente **n** no canto direito do aparelho para parar a reprodução 6 No final da reprodução, pressione ■ **▲** para ejetar o disco do
- **5.8 Reprodução a partir do USB** Esta porta USB é compatível com a reprodução de arquivos JPEG /

r ou gravar dados do DVD para a porta USB não MP3 / WMA / DivX / MPG-4.

> Данные о произведенном ремонте Дата поступления в ремонт Дата окончания ремонта: № квитанции: Вид неисправности: \_\_\_\_\_\_\_\_\_\_\_\_\_\_\_\_\_\_\_\_\_\_\_\_\_\_\_\_\_\_\_\_\_\_\_\_\_\_\_\_\_\_\_\_\_\_\_\_\_\_\_\_\_\_

 $\overline{\phantom{a}}$  , and the set of the set of the set of the set of the set of the set of the set of the set of the set of the set of the set of the set of the set of the set of the set of the set of the set of the set of the s

A<sub>746</sub>

Подпись Штамп сервис-центра Дата поступления в ремон Дата окончания ремонта: № квитанции:

Штамп сервис-центра

Подпись

Вид неисправности:

**Cor**) Permite o ajuste de cor fria, quente ou normal da tela **Desligar o LCD** Você pode desligar a tela em algumas situações, como quando conectado na TV ou

Conecte o fone de ouvido em um dos plugues do fone de ouvido ou no amplificador de vídeo na lateral do aparelho. 

Você pode conectar o aparelho em uma TV para aproveitar o seu DVD. Branco  $\longrightarrow$  $\overline{\phantom{a}}$   $\overline{\phantom{a}}$   $\overline{\phantom{a}}$   $\overline{\phantom{a}}$ 

um disco.

 $(\blacktriangleright\blacktriangleright)$ 

**3** 9 Pressione uma vez para parar a reprodução e armazenar a posição de parada. Pressione duas vezes para parar completamente a reprodução. 2; Inicia / pausa / reproduz a reprodução

#### aseman sisällön automaattises **2** Katso kohta **5.8 Toisto USB:stä** yksityiskohtaisempaa tietoa saadaksesi.

esquerda / para direita

vídeos armazenado **1** Após conectar no drive flash USB, o aparelho de DVD irá procurar o conteúdo do seu drive USB automaticamente.

**2** Consulte a seção **5.8 Reproduzindo no USB** para detalhes de reprodução. Desconecte o drive USB após usar. Isso irá também desativa

**10 AV OUT** Saída de áudio/vídeo

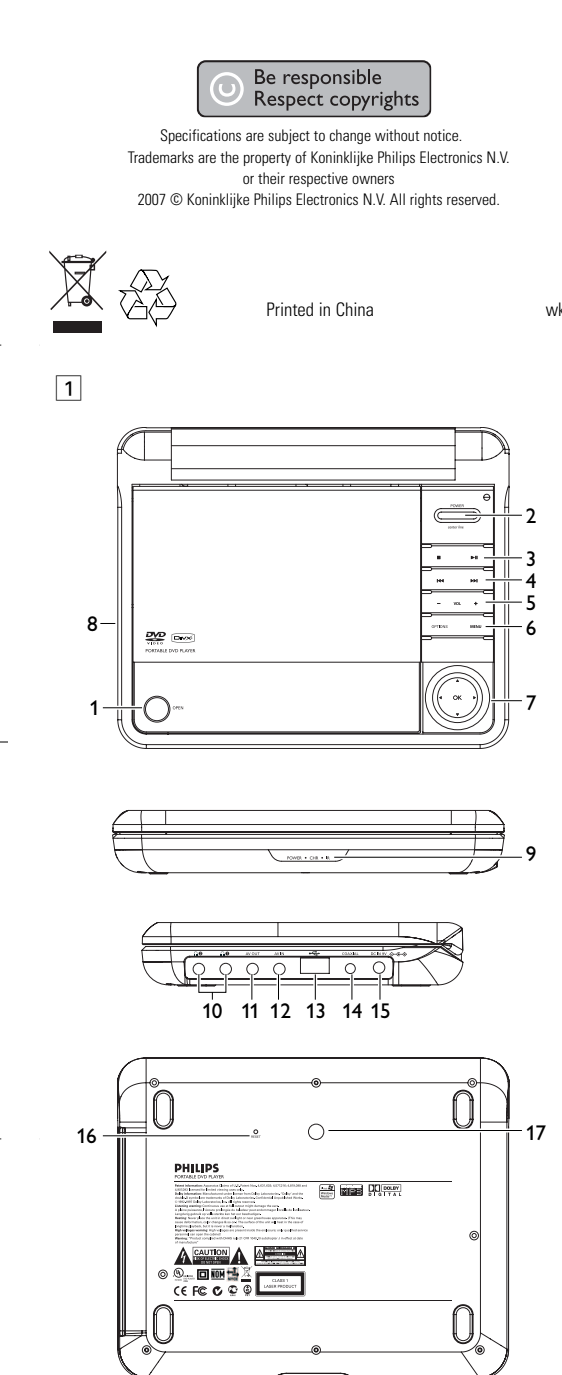

• Adaptador de automóvel 12V (AY4115) **2.3 Posicionamento** calor e da luz solar direta.

- DVD Player portátil Controle remoto (AY5506) • Manual do utilizador • Adaptador de CA (AY4117)
- Coloque o aparelho sobre uma superfície plana e firme. • Mantenha-o distante de equipamentos domésticos que emitam
- Se o aparelho não ler corretamente CDs/DVDs, experimente usar um limpador de CD/DVD disponível no comércio para
- limpar a lente antes de levá-lo para ser consertado. Outros métodos de limpeza poderão destruir a lente.
- para evitar acúmulo de poeira na lente. • A lente poderá ficar embaçada quando o aparelho for levado de um local frio para outro quente. Nesse caso, não será possível reproduzir CDs / DVDs. Deixe o aparelho no ambiente quente
- até a umidade evaporar-se. **2.4 Formatos de discos reproduzíveis**
- os CDs de vídeo e áudio (inclusive CDR, CDRW, DVD±R e

• Mantenha sempre a porta do compartimento de discos fechada,

Além do disco DVD-Vídeo, você também poderá reproduzir todos

### **2.4.1 DVD-Vídeo**

Títulos, e cada um deles com um ou mais Capítulos. Para facilitar o

### **2.4.2 CD de vídeo**

Dependendo do material gravado no disco (filme, clipes, seriado, etc.), poderá haver uma ou mais faixas contendo um ou mais índices, conforme indicado na caixa do disco. Para facilitar o acesso, o aparelho permite a movimentação entre faixas e índices.

### **2.4.3 CD de áudio/MP3 / WMA**

Os CDs de áudio/MP3/WMA contêm apenas faixas com músicas. Você pode reproduzi-las do modo

convencional, usando um sistema estéreo com as teclas do controle remoto e/ou unidade principal,

ou via TV, usando a função OSD (Exibição na tela).

**2.4.4 CD com arquivos JPEG** Também é possível exibir fotos estáticas JPEG neste aparelho.

4.1 Carregando o aparelho de DVD 4.2 Como ligar o controle remoto **5 Inicialização** 5.1 Setup

5.2 Reprodução de DVD

5.4 Reprodução de Super (S)-VCD

Música

Música em MP3/WMA

USB

**6 Funções adicionais** 6.1 Menu de EXIBIÇÃO

6.2 Conexão 6.2.1 Fone de ouvido

6.2.3 AV input 6.2.4 Coaxial **7 Resolução de problemas 8 Dados técnicos**

#### **Fontes de alimentação** Esta unidade funciona com um adaptador de CA fornecido, adaptador de automóvel ou conjunto de baterias recarregáveis. • Verifique se a voltagem de entrada do adaptador de CA é igual à

2 Introdução **1.4 Visão traseira do aparelho (consulte a figura** 1**) 15 Reset** Reinicia o aparelho quando ele é desligado **16 Perfuração de montagem em veículo 1.5 Controle Remoto (consulte a figura** 2**) 1 MENU** Exibe a página **MENU 2**  $\blacktriangle$ **,**  $\nabla$ **,**  $\blacktriangleleft$ **,**  $\blacktriangleright$  Tecla de navegação para cima / para baixo / par esquerda / para direita **OK** Confirma a seleção<br>**VOL+** / - Controle de volume **VOL+** / **-** Controle de volume<br>**3** DISPLAY Aiusta o valor de exil **3 DISPLAY** Ajusta o valor de exibição do sistema **4 144** Pula para o capítulo, faixa ou título anterior **5** ▶ II Inicia / pausa / continua a reprodução **6 ■** Pressione duas vezes para parar a reprodução. **7 0 - 9** Teclado numérico<br>**8 SUBTITLE** Seletor de idioma d **Seletor de idioma da legenda 9 RETURN** Retorna para a página do menu VCD **10 A - B** Repete ou faz loop de uma seqüência em um título **11 SETUP** Entre no menu **SETUP 12 OPTION** Acessa funções adicionais **13**  $\rightarrow$  **Pula para o próximo capítulo, faixa ou título 14 %** Silencie o volume do aparelho<br>**15 AUDIO** Selecione o idioma de áudio **15 AUDIO** Selecione o idioma de áudio **16 ZOOM** Aumente o vídeo **2.1 Seu DVD Player portátil** Seu DVD Player portátil reproduz discos de vídeos digitais segundo disco e da configuração da reprodução). **CUIDADO!** A utilização de comandos ou ajustes ou a execução de procedimentos diferentes dos descritos neste manual, podem provocar uma exposição a radiações perigosas ou outras operações inseguras.

- voltagem do local. Caso contrário, o adaptador de CA e a unidade poderão ser danificados. • Não toque no adaptador de CA com as mãos úmidas para evitar
- choques. • Ao conectar o adaptador do automóvel (isqueiro), verifique se a voltagem de entrada do adaptador são idênticas. • Desconecte o adaptador de CA da tomada ou remova o conjunto de baterias quando não for utilizar a unidade por
- longos períodos. Segure o plugue para desconectar o adaptador de CA. Não puxe o cabo de alimentação.

# se o adaptador AC/DC (AY4117) forneci

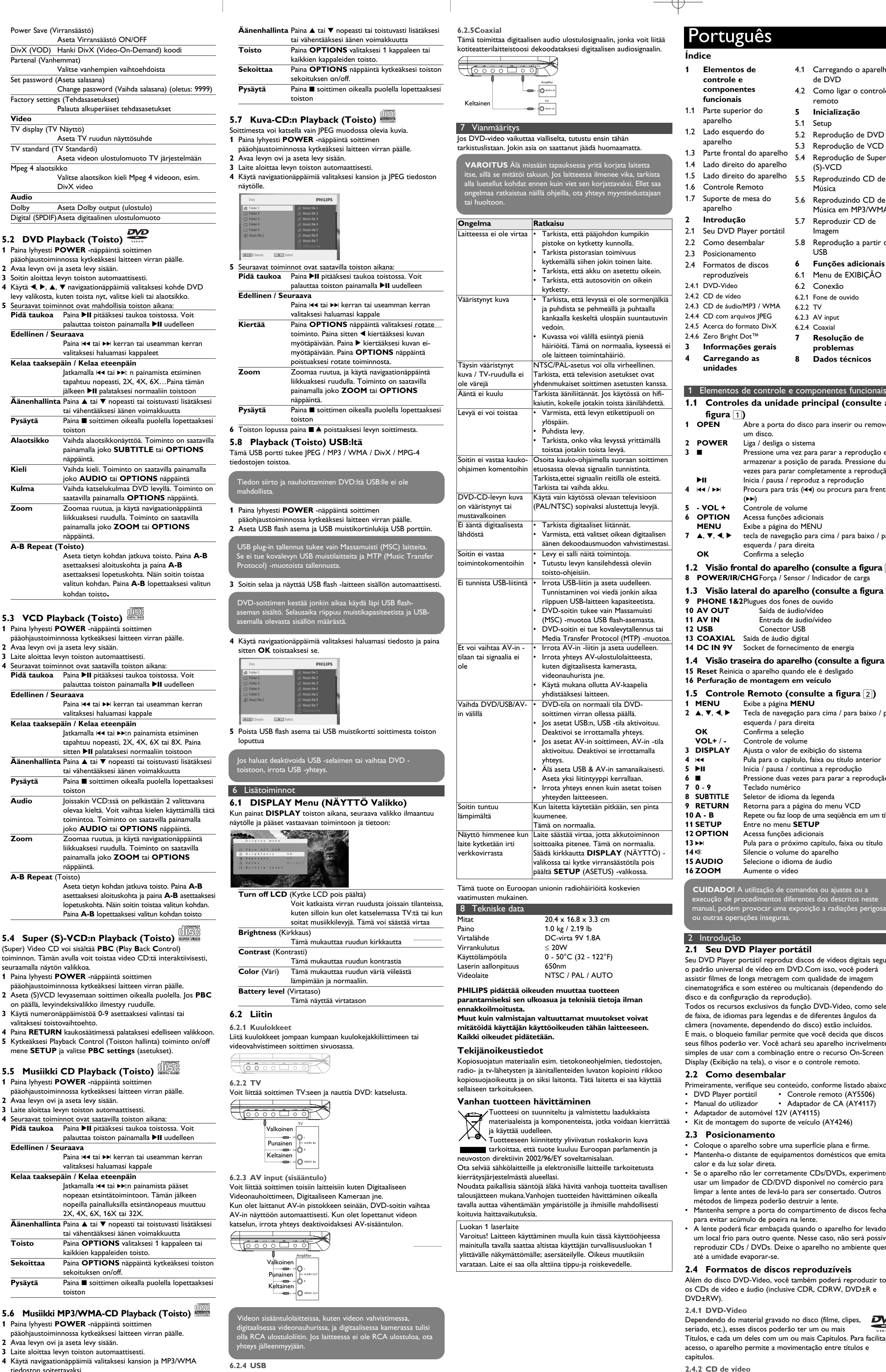

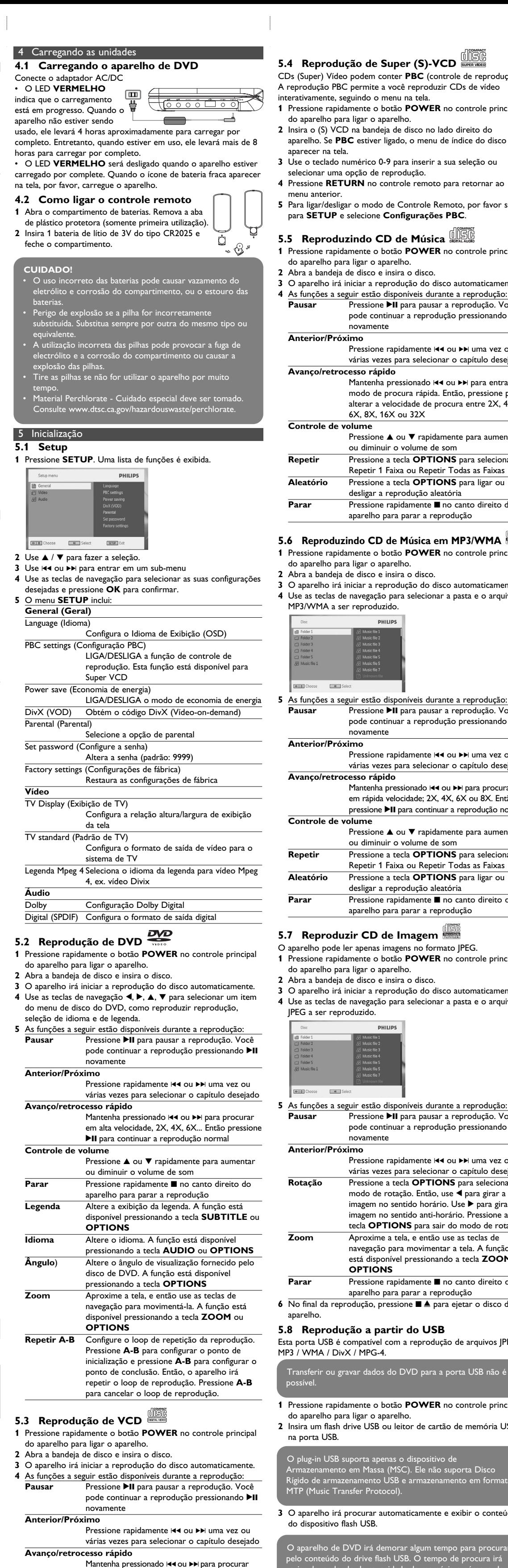

- **Segurança e manutenção** • Não desmonte a unidade; os raios laser são perigosos para os olhos.
- Qualquer conserto deverá ser feito por técnicos qualificados. • Em caso de derramamento de líquidos ou queda de objetos no interior da unidade, desconecte o adaptador de CA para cortar a alimentação.
- Tenha cautela para não derrubar a unidade ou submetê-la a impactos fortes que possam causar mau funcionamento. **Segurança da audição**
- **Utilize um volume moderado.**
- A utilização de auriculares com um volume de som elevado pode prejudicar a sua audição. Este produto pode produzir sons com níveis de decibéis que podem resultar, numa pessoa normal, na perda de audição, mesmo que a exposição seja inferior a um minuto. Os níveis de decibéis mais elevados são providenciados para pessoas que já possam
- ter perdido parte da sua capacidade auditiva. • O som pode ser enganador. Com o decorrer do tempo o seu "nível de conforto" auditivo adapta-se a volumes sonoros mais elevados. Assim, após um longo período de audição, o que lhe soa "normal" pode, de facto, ser ruidoso e nocivo para a sua audição. Para que isto não aconteça, regule o volume para um
- nível seguro antes que a sua audição se adapte e não altere mais o nível sonoro. **Para estabelecer um nível de volume seguro:**
- Regule o controlo de volume para um valor baixo. • Aumente lentamente o som até o conseguir ouvir de modo nítido e confortável, sem distorção.
- **Utilize os auriculares durante períodos de tempo moderados:** • A exposição prolongada ao som, mesmo a níveis normalmente
- "seguros" podem também originar perda de capacidade auditiva. • Certifique-se de que utiliza o seu equipamento moderadamente e faça os intervalos necessários. **Cumpra as directrizes que se seguem durante a utilização**
- **dos auriculares.** • Regule o som para um volume sensato e utilize o equipamento durante períodos de tempo moderados.
- Tenha o cuidado de não ajustar o volume à medida que a sua audição se adapta. • Não aumente o volume para um nível tão elevado que impeça
- que ouça o que o rodeia. • Deverá ser cuidadoso ou interromper temporariamente a
- utilização do equipamento em situações potencialmente perigosas. • Não utilize os auriculares durante a condução de veículos
- motorizados e bicicletas, ao andar de skate, etc. pois tal poderá criar uma situação de perigo para o trânsito e é ilegal em muitos países. • Importante (para modelos com fones de ouvido incluídos): A
- Philips garante a conformidade com a potência sonora máxima dos seus leitores de áudio, tal como é determinado pelas devidas autoridades regulamentares, com o modelo de fones original fornecido. Se for necessário proceder à sua substituição, recomendamos que entre em contato com o seu revendedor para
- encomendar um modelo idêntico ao original fornecido pela Philips. • Segurança no trânsito: não utilize o aparelho enquanto estiver dirigindo um veículo ou andando de bicicleta, pois você poderá causar um acidente.
- Não exponha a calor excessivo causado por equipamento de aquecimento ou por exposição directa ao sol. • Este produto não é à prova d'água: Não deixe cair o produto ou permita que caiam objetos no produto. O aparelho pode sofrer
- sérios danos caso seu interior entre em contato com a água. • Não utilize nenhum agente de limpeza que contenha álcool, amoníaco, benzina, ou abrasivos uma vez que estes podem danificar a unidade.
- Os aparatos não devem ser expostos a gotas ou salpicos. Não coloque nenhumas fontes de perigo sob os aparatos (ex. objectos contendo, líquidos, velas acesas) • Não toque na lente!

- **Manipulação dos discos**
- Não cole papéis ou fitas adesivas no disco. • Mantenha-o distante da luz solar direta ou
- de fontes de calor. • Guarde o disco em uma caixa adequada
- após a reprodução. • Para limpar, esfregue do centro para a
- borda com um pano macio e sem fiapos. **Cuidados com o LCD**

O LCD é fabricado usando tecnologia de alta precisão. Você pode, entretanto, encontrar pequenos pontos pretos no LCD. Este é um resultado normal do processo de fabricação e não indica o mau funcionamento.

**Informação relativa ao ambiente** Foi omitido todo o material da embalagem que não fosse absolutamente necessário.A embalagem pode ser facilmente separada em materiais: papelão, polistireno, PET e plástico. O aparelho consiste em materiais que podem ser reciclados desde que sejam desmontados por uma empresa especializada. Queira,por favor,respeitar as regulamentações locais relativas à eliminação de materiais da embalagem,pilhas gastas e equipamento obsoleto.

**Informação sobre os direitos de autor** "DivX, DivX" Certified e os logótipos associados são marcas registadas da DivX, Inc. e são utilizadas sob licença. Todos os nomes comerciais referidos são marca de assistência,

marca comercial ou marcas comerciais registadas dos seus respectivos fabricantes. A duplicação e distribuição não autorizada de gravações através da Internet / CDs / VCDs / DVDs viola a lei sobre os direitos de

autor e os acordos internacionais. Windows Media e o logótipo Windows são marcas registadas ou marcas comerciais registadas da Microsoft Corporation nos Estados Unidos e/ou em outros países.

#### Quando o aparelho estiver em uso por longo tempo, a superfície ficará aquecida. Isso é normal.

- **1** Pressione rapidamente o botão **POWER** no controle principal do aparelho para ligar o aparelho.
- **2** Insira um flash drive USB ou leitor de cartão de memória USB

**AVISO** Em nenhuma hipótese tente consertar o aparelho

**Controle de volume**

em rápida velocidade; 2X, 4X, 6X ou 8X. Então, pressione >II para continuar a reprodução normal Pressione  $\triangle$  ou  $\nabla$  rapidamente para aumentar ou diminuir o volume de som Pressione rapidamente **n** no canto direito do aparelho para parar a reprodução Alguns VCDs contém apenas 2 idiomas para seleção. Você pode alterar o idioma usando esta função. A função está disponível pressionando a tecla **AUDIO** ou **OPTIONS Zoom** Aproxime a tela, e então use as teclas de Select navegação para movimentá-la. A função está disponível pressionando a tecla **ZOOM** ou

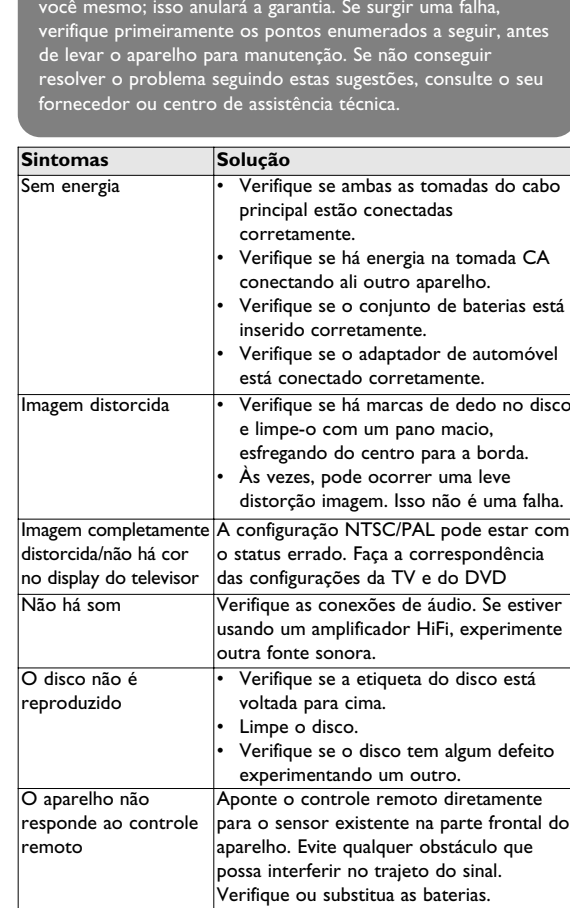

**OPTIONS Repetir A-B** Configure o loop de repetição da reprodução. Pressione **A-B** para configurar o ponto de inicialização e pressione **A-B** para configurar o ponto de conclusão. Então, o aparelho irá repetir o loop de reprodução. Pressione **A-B** para cancelar o loop de reprodução

Faixa de temperatura de operação 0 - 50°C (32 - 122°F) Comprimento de onda do laser 650nm

**sem aviso prévio. Modificações não autorizadas pelo fabricante poderão anular a autoridade dos usuários para operar este dispositivo.**

**Todos os direitos reservados.**

**Informação sobre os direitos de autor** Fazer cópias não autorizadas de material protegido, incluindo programas de computador, ficheiros, transmissões e gravações, pode infringir os direitos de cópia e constituir crime. Este equipamento não deve ser usado para tais finalidades.

produtos eléctricos e electrónicos. Proceda de acordo com as regulamentações locais e não elimine os seus antigos produtos juntamente com o lixo doméstico. A eliminação correcta do seu antigo produto evita potenciais consequências nocivas para o ambiente e para a saúde pública.

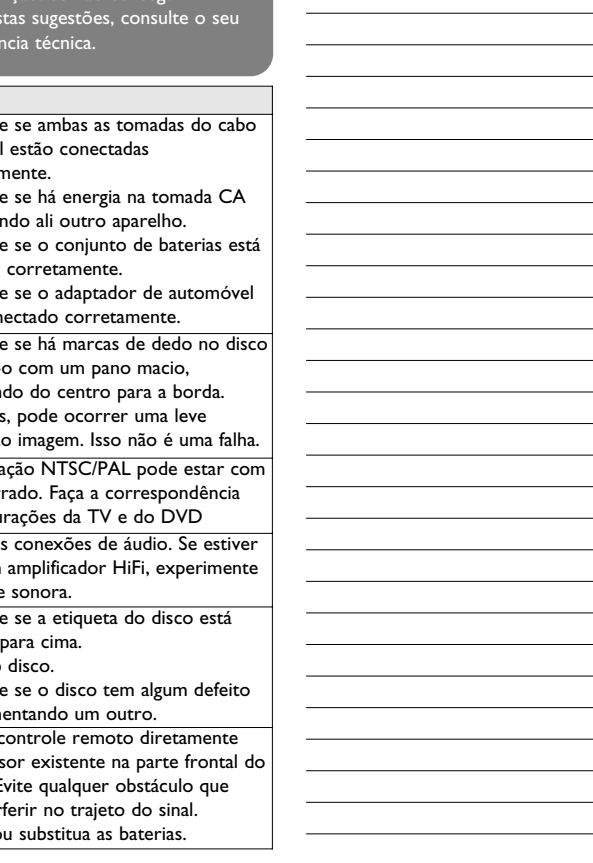

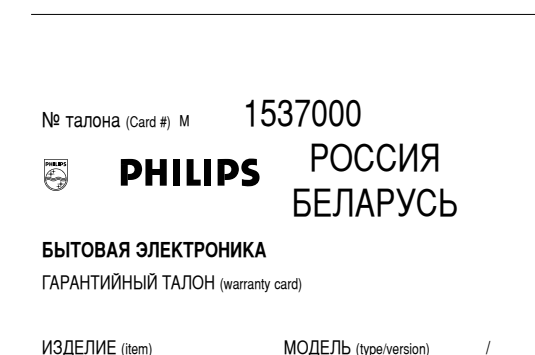

m) \_\_\_\_\_\_\_\_\_\_\_\_\_\_\_\_\_ модело (type/version)\_\_\_\_\_\_\_ / \_\_ СЕРИЙНЫЙ № (serial #) \_\_\_\_  $\Delta$ ДАТА ПРОДАЖИ (date of purchase)  $\_$ ФИРМА-ПРОДАВЕЦ (seller) \_\_\_ ПОДПИСЬ ПРОДАВЦА (seller's signature)  $\_$ 

ПЕЧАТЬ ПРОДАВЦА (seller's stamp)  $\_$ Настоящий талон действителен только при наличии печати и заполнения всех приведенных выше граф. **(This card is only valid when all information is filled in and the stamp is present.)** ПОКУПАТЕЛЬ (buyer) ÄÑêÖë (address) \_\_\_\_\_\_\_\_\_\_\_\_\_\_\_\_\_\_\_\_\_\_\_\_\_\_\_\_\_\_\_\_\_\_\_\_\_\_\_\_\_ **ЕЛЕФОН** (telephone)

 $\mathcal{F}$ 

#### **Sintomas Solução**  Imagem distorcida ou Use somente discos formatados de acordo em preto e branco com o televisor usado (PAL/NTSC). com disco DVD ou CD de vídeo Não há áudio na saída • Verifique as conexões digitais. digital • Tenha certeza que você selecionou o formato de decodificação de áudio digital correto no seu amplificado O aparelho não responde a todos os • Consulte as instruções do disco. comandos • As operações não são aceitas pelo disco Não é possível detectar plug-in USB • Desconecte a conexão USB e conecte novamente. A detecção pode demorar dependendo da capacidade do seu dispositivo USB. • O aparelho de DVD suporta apenas formato de Armazenamento em Massa (MSC) de drive flash USB. • O aparelho de DVD não suporta armazenamento em Disco Rígido ou formato de Protocolo de Transferência de Mídia (MTP). é possível alternar para AV-in ou sem sinal Desconecte a conexão AV-in e cone novamente. • Verifique a conexão do dispositivo de saída AV, como câmera digital, gravador de vídeo, etc. Use o cabo AV fornecido para a conexão. Alternando entre DVD/USB/AV-in • O modo DVD é a fonte padrão durante a inicialização do aparelho de DVD. • A conexão USB irá ativar o modo USB. Desative desconectando a conexão. • A conexão AV-in irá ativar o modo AVin. E Desative desconectando a conexão. • Não conecte USB e AV-in ao mesmo tempo. Faça uma conexão de cada vez. • Desconecte antes de fazer outra conexão. ) aparelho parece aquecido Quando o aparelho estiver em uso por longo tempo, a superfície ficará aquecida. o é normal. ecrã escurece quando se desliga a orrente CA A unidade está a poupar energia para garantir um maior tempo de reprodução quando alimentada por bateria. É uma situação normal. Ajuste o brilho no menu **DISPLAY** (EXIBIÇÃO) ou desligue o modo de economia de energia no menu **SETUP**. Este aparelho está de acordo com as normas estabelecidas pela

para o sensor existente na parte frontal do

possui saída RCA, por favor consulte o seu vendedor.

O plug-in USB suporta apenas o dispositivo de Armazenamento em Massa (MSC). Ele não suporta Disco Rígido de armazenamento USB e armazenamento em formato MTP (Music Transfer Protocol).

**3** O aparelho irá procurar automaticamente e exibir o conteúdo do dispositivo flash USB. O aparelho de DVD irá demorar algum tempo para procurar

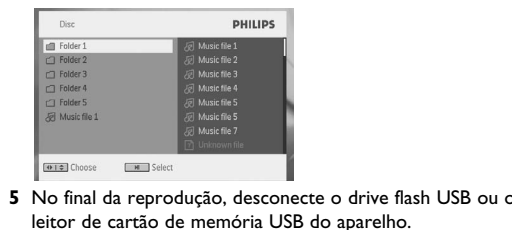

**4** Use as teclas de navegação para selecionar o arquivo que você deseja acessar, então pressione **OK** para reproduzir. pelo conteúdo do drive flash USB. O tempo de procura irá variar dependendo da capacidade de memória e número de conteúdo do seu drive USB.

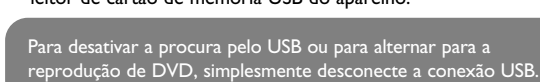

**5.4 Reprodução de Super (S)-VCD**  CDs (Super) Vídeo podem conter **PBC** (controle de reprodução). A reprodução PBC permite a você reproduzir CDs de vídeo interativamente, seguindo o menu na tela. **1** Pressione rapidamente o botão **POWER** no controle principal

do aparelho para ligar o aparelho. **2** Insira o (S) VCD na bandeja de disco no lado direito do aparelho. Se **PBC** estiver ligado, o menu de índice do disco irá

selecionar uma opção de reprodução.

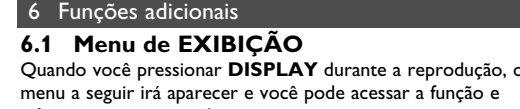

**5** Para ligar/desligar o modo de Controle Remoto, por favor siga

para **SETUP** e selecione **Configurações PBC**.

- **5.5 Reproduzindo CD de Música 1** Pressione rapidamente o botão **POWER** no controle principal do aparelho para ligar o aparelho.
- **2** Abra a bandeja de disco e insira o disco. **3** O aparelho irá iniciar a reprodução do disco automaticamente.
- **4** As funções a seguir estão disponíveis durante a reprodução: Pressione **>II** para pausar a reprodução. Você pode continuar a reprodução pressionando >II novamente
- **Anterior/Próximo** Pressione rapidamente III ou III uma vez ou várias vezes para selecionar o capítulo desejado **Avanço/retrocesso rápido** Mantenha pressionado l<< ou →→ para entrar no
- modo de procura rápida. Então, pressione para alterar a velocidade de procura entre 2X, 4X, 6X, 8X, 16X ou 32X **Controle de volume**
- Pressione  $\blacktriangle$  ou  $\nabla$  rapidamente para aumentar ou diminuir o volume de som **Pressione a tecla <b>OPTIONS** para selecionar Repetir 1 Faixa ou Repetir Todas as Faixas **Pressione a tecla <b>OPTIONS** para ligar ou desligar a reprodução aleatória
- Pressione rapidamente no canto direito do aparelho para parar a reprodução
- **5.6 Reproduzindo CD de Música em MP3/WMA 1** Pressione rapidamente o botão **POWER** no controle principal do aparelho para ligar o aparelho. **2** Abra a bandeja de disco e insira o disco.
- **3** O aparelho irá iniciar a reprodução do disco automaticamente. **4** Use as teclas de navegação para selecionar a pasta e o arquivo MP3/WMA a ser reproduzido.

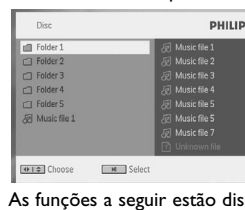

- **5** As funções a seguir estão disponíveis durante a reprodução: Pressione **>II** para pausar a reprodução. Voc pode continuar a reprodução pressionando >II ovamente
- Pressione rapidamente I<< ou DD uma vez ou várias vezes para selecionar o capítulo desejado **Avanço/retrocesso rápido**
- Mantenha pressionado 144 ou DD para procurar em rápida velocidade; 2X, 4X, 6X ou 8X. Então, pressione **>II** para continuar a reprodução normal
- Pressione ▲ ou ▼ rapidamente para aumentar ou diminuir o volume de som **Pressione a tecla <b>OPTIONS** para selecionar
- Repetir 1 Faixa ou Repetir Todas as Faixas **Alexander Control**<br>**Pressione a tecla <b>OPTIONS** para ligar ou desligar a reprodução aleatória Pressione rapidamente **D** no canto direito do aparelho para parar a reprodução
- **5.7 Reproduzir CD de Imagem**  O aparelho pode ler apenas imagens no formato JPEG.
- **1** Pressione rapidamente o botão **POWER** no controle principal do aparelho para ligar o aparelho.
- **2** Abra a bandeja de disco e insira o disco. **3** O aparelho irá iniciar a reprodução do disco automaticamente. **4** Use as teclas de navegação para selecionar a pasta e o arquivo

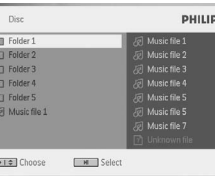

**5** As funções a seguir estão disponíveis durante a reprodução: Pausar Pressione II para pausar a reprodução. Você pode continuar a reprodução pressionando >II novamente

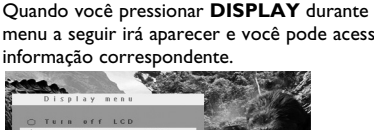

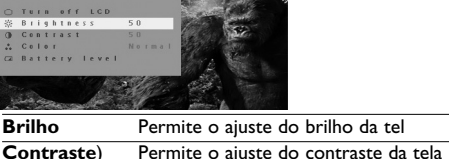

reproduzindo discos de música. Isso pode economizar energia da bateria **Nível da bateria** Exibe o nível da bateria **6.2 Conexão**

**6.2.1 Fone de ouvido**

### **6.2.2 TV**

**6.2.3 AV input** ocê pode conectar em outro dispositivo como Gravador de Vídeo Digital, Câmera Digital, etc.

Após você conectar no plugue AV, o aparelho de DVD irá alterar para exibição AV automaticamente. Após visualizar o vídeo, desconecte a conexão para desativar a entrada AV.

Branco

Vermelho

Amarelo

2

- Älä koske verkkolaitteeseen märin käsin. Näin vältät sähköiskun
- vaaran. • Kun kytket laitteen auton virranlähteeseen (tupakansytytin),
- varmista että sovittimen jännite on sama kuin auton jännite. • Kun kytket laitteen auton virranlähteeseen (tupakansytytin), varmista että sovittimen jännite on sama kuin auton jännite.
- Irrota verkkolaite pitämällä kiinni pistokkeesta. Älä vedä virtajohdosta.

Voit asettaa USB flash-aseman katsellaksesi tallennettuja kuvia ja videota.

### **1** Kun olet asettanut USB flash-aseman, DVD-soitin selaa USB-

**3** Irrota USB-asema kun olet lopettanut käytön. Tämä deaktivoi myös USB selaintoiminnon.

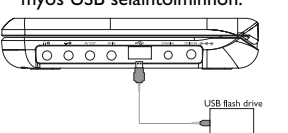

**6.2.4 USB** Você pode conectar no drive flash USB para visualizar as imagens e

função de procura USB.

**6.2.5Coaxial** Fornece uma saída de sinal de áudio digital para você conectar o seu home theater no decodificador de sinal de áudio digital.

∘ە| دا Amarelo —— ⊢o∞

Resolução de problemas

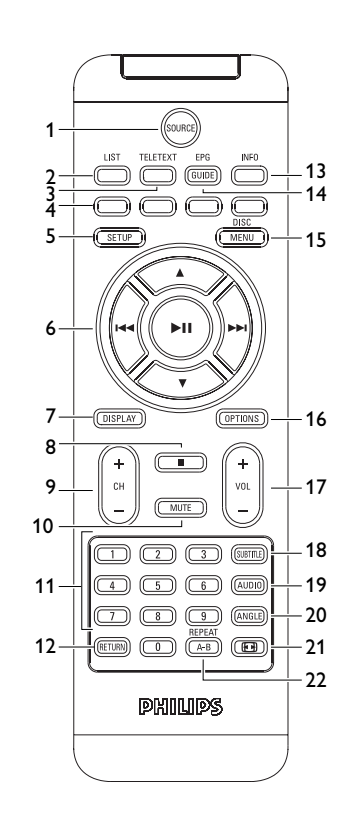

## luomi

<span id="page-0-0"></span>PET735\_ifu 5-8.qxd 2007-05-10 15:15 Page 1

# **Portable DVD player** PET735

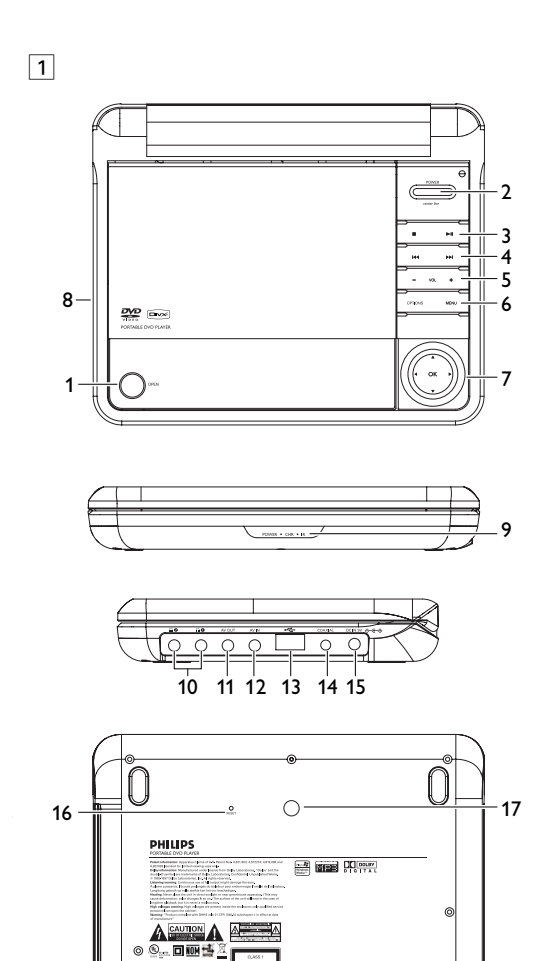

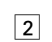

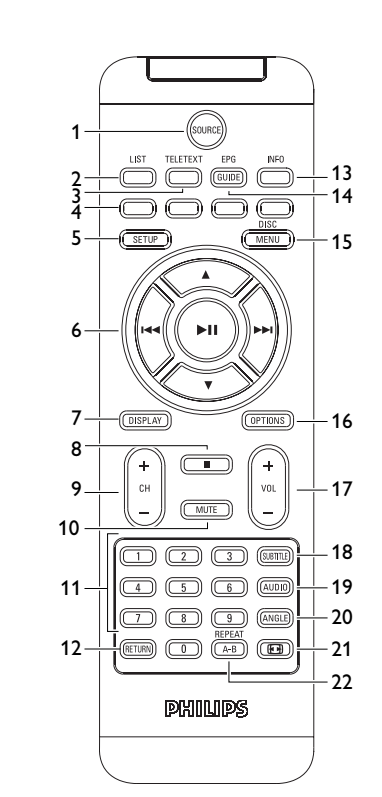

# Ελλμνικά

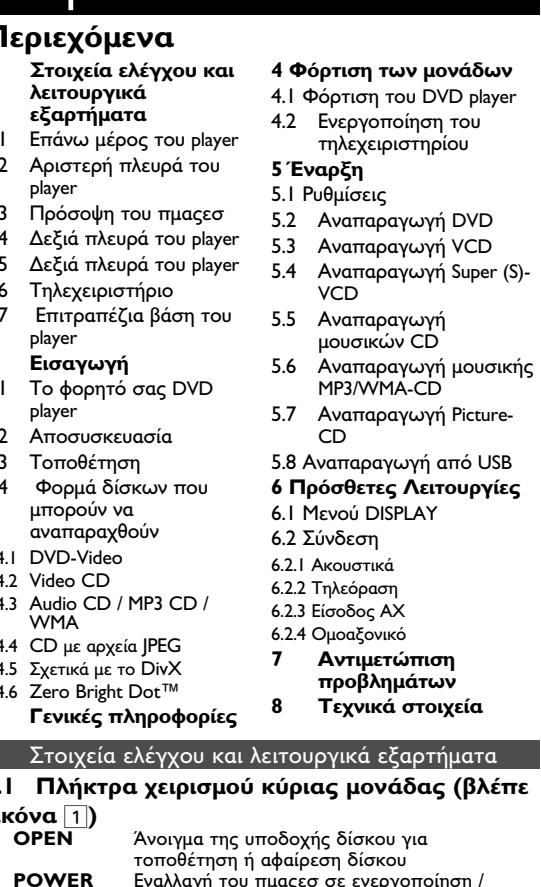

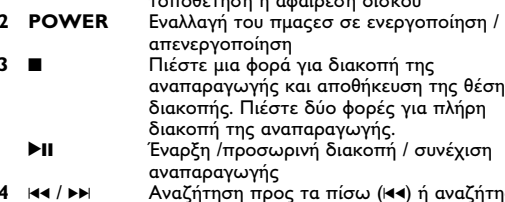

προς τα εμπρός (▶▶) - VOL+ Έλεγχος έντασης ήχου **COPTION** Πρόσβαση σε πρόσθετες λειτουργίες **MENU** Εμφάνιση του **ΜΕΝU** (ΜΕΝΟΥ)

Настоящая гарантия предоставляется изготовителем в дополнение к правам потребителя, установленным действующим законодательством ссийской Федерации, и ни в коей мере не ограничивает их. {PRIVATE}

Настоящая гарантия действует в течение одного года с даты иобретения изделия и подразумевает гарантийное обслух изделия в случае обнаружения дефектов, связанных с материалами и работой. В этом случае потребитель имеет право, среди прочего, на бесплатный ремонт изделия. Настоящая гарантия действительна при соблюдении следующих условий:

.<br>1. Изделие должно быть приобретено только на территории России, причем исключительно лля личных бытовых нужл. Излелие должно использоваться в строгом соответствии с инструкцией по эксплуатации с соблюдением правил и требований безопасности .<br>• Обязанности изготовителя по настоящей гарантии исполняются

на территории России продавцами и официальными обслуживающими сервис) центрами 3. Настоящая гарантия не распространяется на дефекты изделия,

возникшие в результате: а) химического, механического или иного воздействия, попавших посторонних предметов, насекомых во внутрь изделия: б) неправильной эксплуатации, включая, но не ограничиваясь

использованием излелия не по его прямому назначению и установку в эксплуатацию изделия в нарушение правил и требований безопасности; в) износа леталей отлелки, ламп, батарей, защитных экранов. накопителей мусора, ремней, щеток и иных деталей с ограниченным сроком использования; г) ремонта и/или наладки изделия, если они произведены любыми

иными лицами кроме обслуживающих центров д) адаптации и изменения с обычной сферы применения изделия казанной в инструкции по эксплуатац<mark>ии</mark>.

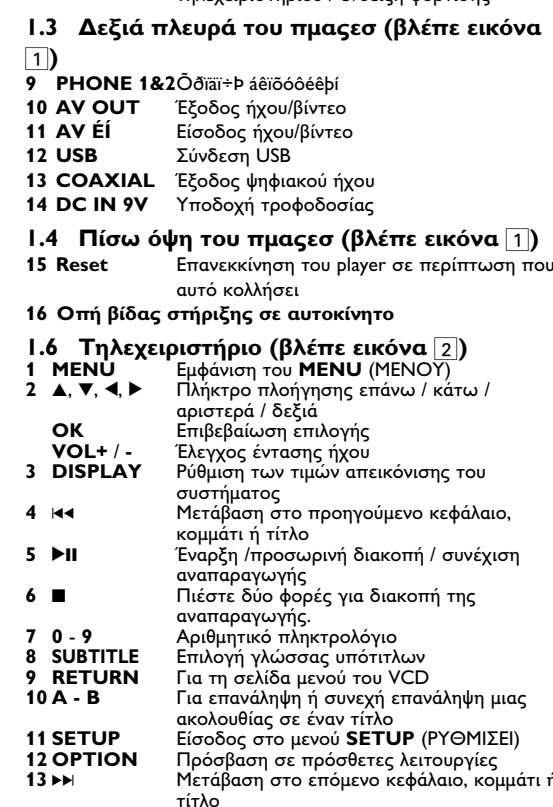

1 A, V, 4, ► Δρομέας επάνω / κάτω / αριστερά / δεξιά

Ξπιβεβαίωση επιλογής

τηλεγειριστηρίου / ένδειξη φόρτισης

Ι.2 Πρόσοψη του πμαςεσ (βλέπε εικόνα ∏

8 POWER/IR/CHR Ενεργοποίηση / Αισθητήρας

# πεση σιασικασιων διαφορετικών από τις παρούς<br>ρεί να προκαλέσουν την έκθεση σε επικίνδυνη<br>οβολία ή άλλο επισφαλή χειρισμό.

Επιλογή γλώσσας ήχου<br>Μεγέθυνση εικόνας βίντεο

Μηδενισμός έντασης (σίγαση) player

## Το φορητό σας DVD player

 $15$  AUDIO

**6 ZOOM** 

.<br>Ο αναπαράγει ψηφιακούς δίσκους βίντεο σε ιο φορήτο σας D το αναπαραγει φήφιακους σισκους ριντέο σε<br>συμμόρφωση με το παγκόσμιο πρότυπο DVD Video. Με αυτό, θα μπορείτε να απολαύσετε ταινίες πλήρους μήκους με ποιότητα αληθινής κινηματονοαφικής εικόνας και στερερφωνικό

πολυκαναλικό ήχο (ανάλογα με το δίσκο και τη ρύθμιση της ειτουργίας αναπαραγωγής) ιστισορήτος αταπαραγωγης.<br>Γα μοναδικά χαρακτηριστικά DVD-Video, όπως η δυνατότητα

πλογής κομματιών αναπαραγωγής CD, γλώσσας υποτίτλων και διαφορετικών γωνιών κάμερας (πάλι ανάλογα με το δίσκο). <mark>συμπεριλαμβάνονται σε αυτή τη συσκευή</mark>. πιπλέον, το νονικό κλείδωμα σάς επιτρέπει να αποφασίσετε τοιες ταινίες θα μπορούν να βλέπουν τα παιδιά σας. Θα βρείτι

τη συσκευή αναπαραγωγής εξαιρετικά εύχρηστη χάρη στην δυνατότητα προβολής στην οθόνη (OSD) και στην LCD της ιευής, σε συνδυασμό με τον έλεγχο μέσω τηλεχειριστηρίο 2.2 Αποσυσκευασία

Αρχικά ελέγξτε και αναγνωρίστε τα περιεχόμενα της υσκευασίας που αναφέρονται παρακάτω:

Φορητό DVD player <sup>Τ</sup>ηλεχειριστήριο (AY5506)

ροσαρμογέας αυτοκινήτου (12V) (ΑΥ4115) Γροφοδοτικό ÁC (ΑΥ4117)

στήριξης στο προσκέφαλο του αυτοκινήτου (ΑΥ4246)

• Εγχειρίδιο χρήστη<br>2.3 Τοποθέτηση Τοποθετήστε τη συσκευή αναπαραγωγής σε μια σταθερή,

επίπεδη επιφάνεια. Μην την τοποθετήσετε κοντά σε οικιακές συσκευές θέρμανσης και σε σημεία που είναι εκτεθειμένα σε άμεσο

ηλιακό φως. Αν η συσκευή αναπαραγωγής δεν μπορεί να διαβάσει σωστά δίσκους CD/DVD, δοκιμάστε να χρησιμοποιήσετε ένα CD/DVD καθαρισμού που συνήθως συμπεριλαμβάνεται, για να καθαρίσετε το φακό πριν δώσετε τη συσκευή νια

επισκευή. Άλλες μέθοδοι καθαρισμού μπορεί να αταστρέψουν το φακό. 

.<br>α μην συνκεντρωθεί σκόνη στο φακό. Ο φακός μπορεί να θολώσει αν η συσκευή αναπαραγωγή εταφερθεί ξαφνικά από κρύο σε ζεστό περιβάλλον. Τότε δεν  $\theta$ α είναι δυνατή η αναπαραγωγή δίσκων CD/DVD. Αφήστε τη συσκευή αναπαραγωγής σε ζεστό περιβάλλον μέχρι να ξατιμστεί η υνοασία

2.4 Φορμά δίσκων που μπορούν να

αναπαραχθούν Εκτός από δίσκους DVD-Video, θα μπορείτε επίσης να αναπαράγετε όλα τα ΓΔ εικόνας και ήχου<br>(συμπεριλαμβανομένων των CDR, CDRW, DVD±R και DVD±RW).

2.4.1 DVD-Video

Ανάλογα με το περιεχόμενό τους (ταινία, βίντεο κλιπ, ΔΥΟ<br>επεισόδια δραματικής σειράς, κτλ.), αυτοί οι δίσκοι ερους Τίτλους, και κάθε Τίτλος μπορεί να έγει ένα ή περισσότερα Κεφάλαια. Γιο εύκολη και άνετη πρόσβαση, η συσκευή αναπαραγωγής σά επιτρέπει να μετακινείστε μεταξύ των Τίτλων καθώς και μεταξύ

των Κεφαλαίων 2.4.2 Video CD Ανάλογα με το περιεχόμενό τους (ταινία, βίντεο κλιπ,

επεισόδια δραματικής σειράς, κτλ.), αυτοί οι δίσκοι μπορεί να έχουν ένα ή περισσότερα κομμάτια, και τα ομμάτια μπορεί να έχουν ένα ή περισσότερι ευρετήρια, ανάλογα με τι αναγράφεται στη θήκη του δίσκου.Για ύκολη και βολική πρόσβαση, η συσκευή αναπαραγωγής σά επιτρέπει να μετακινείστε μεταξύ των κομματιών και επίσης μεταξύ των ευρετηρίων.

#### 2.4.3 Audio CD / MP3 CD / WMA Audio CD/MP3 CD /WMA περιέχουν μόνο

μουσικά κομμάτια. Μπορείτε να τα αναπαράγετε με τον συμβατικό τρόπο, δηλαδή μέσω ενός ερεοφωνικού συστήματος χρησιμοποι<sup>,</sup> τα πλήκτρα του τηλεχειριστηρίου ή/και της βασικής μονάδας ή μέσω τηλεόρασης, χρησιμοποιώντας τη δυνατότητα προβολής<br>στην οθόνη (OSD).

2.4.4 CD LE GOVEIG IPEG ε αυτή τη συσκευή αναπαραγωγής μπορείτε επίσης ν προβάλλετε φωτογραφίες JPEG

2.4.5 Σχετικά με το DivX DivX είναι μια δημοφιλής τεχνολογία media που δημιουργήθηκε από την DivX. Inc. Τα αργεία media τεριέχουν βίντεο υψηλής συμπίεσης με υψηλή ποιότητα θέασης ου έγει ένα αντίστοιγο μένεθος αργείου δείνματος. Τα αργείς νΧ μπορούν επίσης να περιέχουν προηγμένες λειτουργίες nedia όπως μενού, υπότιτλους και εναλλακτικά κομμάτια ήνου

Πολλά αρχεία DivX media είναι διαθέσιμα για λήψη online, και μπορείτε εύκολα να δημιουργήσετε το δικό σας ρησιμοποιώντας το προσωπικό σας περιεχόμενο και τα ...<br>...<br>εύχρηστα εργαλεία από το DivX.com.

4. Настоящая гарантия действительна по предъявлении вместе оригиналом настоящего талона оригинала товарного чека, выданного .<br>продавцом, и изделия, в котором обнаружены дефекты. 5. Настоящая гарантия действительна только для изделий,

спользуемых для личных бытовых нужд, и не распространяется н<sub>і</sub> изделия, которые используются для коммерческих, промышленных или юнальных целей<mark>.</mark> По всем вопросам гарантийного обслуживания изделий Филиг

обращайтесь к Вашему местному продавцу. Фирма Филипс устанавливает следующие сроки службы излелия: Группа 1-5 лет

Радио, радиобудильники, магнитолы, переносные магнитоль телефонные аппараты (проводные) и другая продукция, имеющая небольшую стоимость. Группа 2-7 лет

Персональные компьютеры и переферийные устройства, цветные елевизоры (включая проекционные), видеомагнитофонь автомобильные магнитолы, Hi-Fi звуковоспроизводящая аппаратура .<br>ключая компоненты), видеокамеры п переносные видеоустройст радиотелефоны (беспроводные), цифровые сотовые телефоны и

Фирма Филипс уделяет большое внимание качеству выпускаемой .<br>продукции. При использовании ее для личных (бытовых) нужд с соблюдением правил эксплуатации срок их службы может значительно евысить официальный срок службы, установленный в соответстви с действующим законодательством о правах потребителей.

Фирма Филипс Факс (095) 937-93-12 MOCKBA : Факс (017) 220-07-73

## 2.5 Zero Bright Dot™

Απολαύστε τις εικόνες υψηλής ποιότητας, οι οποίες ΓΙΕΡΟΙ είναι απαλλαγμένες από τα ενόχλητικά μαύρα στίγματα, ErightDot<br>στην οθόνη LCD. Οι οθόνες LCD έχουν συχνά ατέλειες, οι οποίες ορίζονται από τους κατασκευαστές των LCD ως "φωτεινές κουκίδες". Ένας περιορισμένος αριθμός φωτεινώ κουκίδων κάποτε θεωρείτο ως αναπόφευκτο αποτέλεσμα της μαζικής παραγωγής των LCD. Με την αυστηρή διαδικασία ποιοτικού ελέγχου που χρησιμοποιεί η Philips στις φορητές συνοδεύονται με την Πολιτική της Πθιμιπτ Zero Bright Dot™. νια την εξασφάλιση της βέλτιστης ποιότητας οθόνης. υπηρεσία εγγύησης ποικίλει από περιοχή σε περιοχή. Επικοινωνήστε με τον τοπικό αντιπρόσωπο της Philips για περισσότερες λεπτομερείς πληροφορίες. 3 Γενικές πληροφορίες

#### Πηγές τροφοδοσίας .<br>Αυτή η μονάδα λειτουργεί με τροφοδοτικό AC, προσαρμονέα

- αυτοκινήτου ή με σετ επαναφορτιζόμενων μπαταριών. Βεβαιωθείτε πως η τάση εισόδου του τροφοδοτικού AC είναι συμβατή με την τοπική τάση. Διαφορετικά, το τροφοδοτικό ΑC και η μονάδα μπορεί να καταστραφούν. Μην αγγίζετε το τροφοδοτικό AC με βρεγμένα χέρια γιατί
- υπάρχει κίνδυνος ηλεκτροπληξίας. Όταν πραγματοποιείτε σύνδεση χρησιμοποιώντας προσαρμογέα αυτοκινήτου (αναπτήρα). Βεβαιωθείτε ότι η
- τάση εισόδου του προσαρμογέα είναι ίδια με την τάση του Βγάζετε το τροφοδοτικό AC από την πρίζα ή αφαιρείτε το
- σετ μπαταριών όταν η μονάδα δεν χρησιμοποιείται για μενάλο γρονικό διάστημα. μεγώνο χρόνικο ότω σημώ.<br>Για να αποσυνδέσετε το τροφοδοτικό AC, πιάστε το φις από
- το βύσμα. Μην τραβάτε το καλώδιο.

- Ασφάλεια και συντήρηση<br>• Μην αποσυναρμολογείτε τη μονάδα καθώς οι ακτίνες λέιζερ είναι επικίνδυνες για τα μάτια. Οποιαδήποτε επισκευή πρέπει να γίνεται από κατάλληλα καταρτισμένους ειδικούς Αν στη μονάδα εισέλθει υγρό ή άλλα αντικείμενα, βγάλτε το τροφοδοτικό AC από την πρίζα για να διακόψετε την
- Προσέξτε να μην σας πέσει κάτω η μονάδα ή να μην υποστεί δυνατούς κραδασμούς γιατί κάτι τέτοιο μπορεί να προκαλέσει δυσλειτουργία

## Ασφάλεια της ακοής σας

- άνετε ακρόαση σε μέτρια ένταση ήχου. χρήση ακουστικών σε υψηλή ένταση ήχου μπορε να βλάψει την ακοή σας. Αυτό το προϊόν μπορεί να παράγει ήχους σε περιοχές ηχητικής ισχύος (decibel) <sub>μ</sub> oι οποίες είναι δυνατόν να προκαλέσουν απώλεια<br>ακούς σε έναι δυνατόν να προκαλέσουν απώλεια ακοής σε έναν φυσιολογικό άνθρωπο, ακόμη κι αν ο χρόνος έκθεσης σε αυτούς τους ήχους είναι μικρότερος του ενός λεπτού. Οι υψηλότερες περιοχές ηχητικής ισχύος προσφέρονται για τα άτομα που ίσως έχουν ήδη υποστε κάποια απώλεια ακοής.
- Ο ήχος μπορεί να εξαπατήσει. Με την πάροδο του χρόνου, το επίπεδο άνεσης" της ακοής σας προσαρμόζεται στις υψηλότερες εντάσεις ήχου. Έτσι, μετά από ακρόαση για μεγάλο γρονικό διάστημα, αυτό που ακούνεται "φυσιολονικό" μπορεί <sub>λμετικές</sub> των στημα, αστο του απουγοιας γυνατογάτο μποροπ<br>στην πραγματικότητα να είναι δυνατό και επιβλαβές για την ακοή σας. Για να προστατευθείτε από αυτόν τον κίνδυνς ρυθμίστε την ένταση του ήχου σας σε ένα ασφαλές επίπεδς
- πριν προσαρμοστεί η ακοή σας και αφήστε την ρυθμισμένη εκεί. .<br>Για να προσδιορίσετε ένα ασφαλές επίπεδο έντασης: Ρυθμίστε την ένταση του ήχου σας σε ένα χαμηλό επίπεδο.
- Αυξήστε αργά την ένταση μέγρι το σημείο όπου μπορείτε να ακούτε τον ήχο άνετα και καθαρά χωρίς παραμορφώσεις. Κάνετε ακρόαση για λονικά γρονικά διαστήματα:
- Η έκθεση στον ήχο για πολύ μεγάλα χρονικά διαστήματα, ακόμη και στα φυσιολογικά "ασφαλή" επίπεδα, μπορεί επίσης να προκαλέσει απώλεια ακοής. Φροντίστε οπωσδήποτε να χρησιμοποιείτε τη συσκευή σας
- σε λογικά πλαίσια και να κάνετε ανάλογα διαλείμματα. Φροντίστε οπωσδήποτε να τηρείτε τις ακόλουθες βασικές οδηγίες όταν κάνετε χρήση των ακουστικών σας.<br>• Κάνετε ακρόαση σε λογικά επίπεδα έντασης για λογικά
- γρονικά διαστήματα. Φροντίστε να μην αλλάζετε την ένταση του ήχου καθώς
- ιροσαρμόζεται η ακοή σας. .<br>1η δυναμώνετε την ένταση σε σημείο που να μη μπορείτε να ακούτε τι συμβαίνει γύρω σας. • Να είστε προσεκτικός ή να διακόπτετε προσωρινά τη γρήση
- σε ενδεχομένως επικίνδυνες καταστάσεις. Μη γρησιμοποιείτε ακουστικά όταν οδηγείτε μηγανοκίνητα όχημα, όταν κάνετε ποδήλατο, τλαυεβοάσδ, κλπ. Αυτό μπορεί να αποτελέσει κίνδυνο για την οδική κυκλοφορία και
- είναι παράνομο σε πολλές περιοχές/χώρες. ντικό (για μοντέλα που διαθέτουν bypacked ακουστικά): H Philips εννυάται τη συμμόρφωση με τη μένιστη στάθμη ηχητικής ισχύος των συσκευών αναπαραγωγής ήχου της
- φορείς, μόνο με χρήση του αρχικού μοντέλου των ταρεχόμενων ακουστικών. Σε περίπτωση που αυτό το μοντέλο γρειαστεί αντικατάσταση, σάς συνιστούμε να ινήσετε με τον τοπικό σας αντιπρόσωπο λιανικής πώλησης προκειμένου να παραγγείλετε ακριβώς το ίδιο
- μοντέλο με το αρχικό, το οποίο παρέχεται από τη Philips. Ασφάλεια κυκλοφορίας: Μη χρησιμοποιείτε τη συσκευή ενώ οδηγείτε ή κάνετε ποδήλατο καθώς μπορεί να προκληθούν ατυνήματα Μην εκθέτετε τη συσκευή σε θερμότητα προερχόμενη από
- εξοπλισμό θέρμανσης ή άμεση επαφή με τον ήλιο.<br>• αυτό το προϊόν δεν είναι αδιάβροχο: Να μη βυθίζετε το συσκευής αναπαραγωγής σε νερό. Εάν εισέλθει νερό στι συσκευή αναπαραγωγή, ενδέχεται να προκληθεί σημαντική .<br>Άάβη και σκουρια.
- Μη χρησιμοποιείτε καθαριστικά τα οποία περιένουν οινόπνευμα, αμμωνία, βενζίνη ή τριπτικά συστατικά, καθώς ιπορεί να καταστρέψουν τη φινιρισμένη επιφάνεια του συσκευής αναπαραγωγής
- Η συσκευή δεν πρέπει να εκτίθεται σε υγρά. Μην τοποθετείτε πιθανώς επικίνδυνα αντικείμενα πάνω στη συσκευή (π.χ. ιντικείμενα που περιέχουν υγρά, αναμμένα κεριά). Μην αγγίξετε τους φακούς της συσκευής.

# ισιμοποιετιαι για μεγαλο χρονικο σιαστη.<br>· Αερμαίνεται. Είναι κάτι φυσιολογικό

- Χειρισμός δίσκων Μην κολλάτε στο δίσκο γαοτί ή ταινία.
- Φυλάσσετε το δίσκο μακριά από άμεσο ηλιακό φως και πηγές θερμότητας.
- Βάζετε το δίσκο σε μια θήκη δίσκου μετά ην αναπαραγωγή. Για να καθαρίσετε το δίσκο, σκουπίστε

τον από το κέντρο προς τα έξω με ένα μαλακό, καθαρό πανί που δεν αφήνει χνούδι. **Κατά τη χρήση της οθόνης** LCD ναι κατασκευασμένη με χρήση τεχνολογίαι υψηλής ακρίβειας. Παρόλα αυτά είναι πιθανό να εμφανιστο μόνιμα πολύ πικρά μαύρα στίγματα στην οθόνη LCD Αυτό είναι φυσιολογικό αποτέλεσμα της διαδικασίας κατασκευής και δεν

ποδηλώνει δυσλειτουρνία Πληροφορίες σχετικά με το περιβάλλον Εχει παραλειφθεί κάθε περιττό υλικό συσκευασίας. Η

νικού τους της πολιτικός συνεργασίας. Η<br>συσκευασά μπορεί να διαχωριστεί εύκολα σε τέσσερα υλικά<br>χαρτόνι, PS, PE, PET. ..<br>Η συσκευή σας αποτελείται από υλικά που μπορούν να ανακυκλωθούν εάν αποσυναρμολογηθεί από κάποια εταιρεία που εξειδικεύεται στον τομέα αυτό. Σαςπαρακαλούμε να τηρήσετε τους κανονισμούς που ισχύουν στη χώρα σας ως προς τηδιάθεση των υλικών συσκευασίας, άδειων ιαταριών και παλαιών συσκευών

Πληροφορίες σχετικά με τα πνευματικά **)ικαιωματα** 

--<br>μασίες "DivX, DivX" Certified, και τα αντίστοιχα λογότυπα αποτελούν εμπορικά σήματα της DivX, Inc. και χρησιμοποιούνται κατόπιν αδείας. )λα τα εμπορικά σήματα και τα κατογυρωμένα εμπορικά σήματα ανήκουν στους αντίοτοιχους ιδιοκτήτες. ΄ Η αντιγραφή και η διανομή των αρχείων που περιέχονται στην<br>Το αντιγραφή και η διανομή των αρχείων που περιέχονται στην ταραβιάζουν τους νόμους περί πνευματικών δικαιωμάτων κα τις διεθνείς συμβάσει

Η ονομασία Windows Media και το λογότυπο Windows αποτελούν εμπορικά σήματα ή σήματα κατατεθέντα της Microsoft Corporation στις Ηνωμένες Πολιτείες ή/και άλλες χώρες. 4 Φόρτιση των μονάδων

4.Ι Φόρτιση του DVD πμαςεσ Συνδέστε το μετασχηματιστή/ φορτιστή AC/DC Το **ΚΟΚΚΙΝΟ** LED

• Το **ΚΟΚΚΙΝΟ** LED<br>υποδηλώνει ότι η φόρτιση<br>είναι σε εξέλιξη. είναι σε εξέλιξη. συσκευή, απαιτούνται

περίπου 4 ώρες για την πλήρη φόρτισή της. Ωστόσο, όταν μοποιείται, απαιτούνται περισσότερες από 8 ώρες για την τλήρη φόρτισή της.<br>· Το ΚΟΚΚΙΝΟ LED σβήνει όταν η συσκευή φορτίζεται πλήρως. Όταν εμφανίζεται στην οθόνη το εικονίδιο χαμηλής

άθμης μπαταρίας, πρέπει να φορτίσετε το πμαςεσ. 4.2 Ενεργοποίηση του **τηλεχειριστηρίου**<br>1 Ανοίξτε το διαμέρισμα των μπαταριών.

Αφαιρέστε την προστατευτική πλαστική εξοχή (μόνο κατά την πρώτη χρήση).

. Τοποθετήστε I μπαταρία λιθίου 3Χ΄ τύπου Σ2025 και κλείστε το διαμέρισμα.

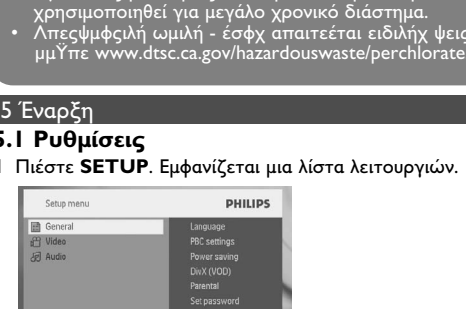

ιαταριες περιεχουν χημικες ουσιες, κατί<br>Η να αποροίπτουσαι σωπτέ

νος εκρηςης εαν η μπαταρια αντικαταστα<br>συένα. Αντικαταστήστε με υπαταρία ίδιου

νν μπαταριών μπορεί να πρ<br>sá m sπaís θα διεβεώσει ι

μπαταρίες να ανατινά

M Select strup Bdt ! Χρησιμοποιήστε τα ▲ / ▼ για να επισημάνετε την επιλογι .<br>Ε Χρησιμοποιήστε τα kαα ή ▶▶ νια να μπείτε σε ένα υπομενού 4 Χοησιμοποιήστε τα πλήκτρα πλοήνησης για να επισημάνετε

τη ρύθμιση που θέλετε και πιέστε ΟΛ για επιβεβαίωση Το μενού SETUP (PYΘΜΙΣΕΙ) περιλαμβάνει τις επιλογές General (Γενικές Language (Γλώσσα) Ρύθμιση της γλώσσας Ενδείξεων Οθόνης

3C settings (Ρύθμιση ΠΒΓ) ποίηση/ απενερνοποίηση τι λειτουργίας Ελέγχου Αναπαραγωγής. Αυτή τ λειτουργία είναι διαθέσιμη για Τφπεσ VCD. Power save (Εξοικονόμηση ενέρνειας)

Ενεργοποίηση/ απενέργοποίηση λειτουργίας εξοικονόμησης ενέργειας<br>Λήψη του κωδικού DivX (Video-On-Demand) DivX (VOD) Parental (Για γονε

Set password (Ορισμός κωδικού πρόσβαση ριτρος πατάτου της σρασης.<br>Αλλαγή του κωδικού πρόσβασης Factory Settings (Εργοστασιακές Ρυθμίσεις) Επαναφορά εργοστασιακών ρυθμίσεων  $\overline{\mathbf{Vid}_{\mathbf{Q}}(R_{\text{inter}})}$ 

**TV Display (Εικόνα τηλεόρασης** Ρύθμιση της αναλογίας εικόνας **TV Standard (Τηλεοπτικό σύστημα)** Ορισμός φορμά εξόδου βίντεο σε τηλεοπτικό

σύστημα  $\overline{Y}$ πότιτλοι Μηρσ 4 ι.<br>Επιλογή γλώσσας υπότιτλων για βίντεο Mpeg 4 video, π.χ. βίντεο DivX 

Digital (SPDIF) Επιλογή φορμά ψηφιακής εξόδου

Ανοίξτε την πόρτα δίσκου και εισάγετε το δίσκο

**Πιέστε ▶ΙΙ για προσωρινή διακοπή** 

αναπαραγωγή, πιέζοντας ξανά ▶Ⅱ.

ναζήτηση προς τα Πίσω / Εμπρός

ης κανονικής αναπαραγωγής

Αλλανή της εμφάνισης υποτίτλων. Η

πλήκτρο **SUBTITLE** (Υπότιτλοι) ή

Αλλαγή γλώσσας. Η λειτουργία είν

(Hvoc) ή **OPTIONS** (Επιλογές)

**DPTIONS** (Επιλογές)

**ΟΡΤΙΟΝS** (Επιλογές)

Επανάληψη τμήματος ΑΒ

i.3 Αναπαραγωγή VCD

ακόλουθες λειτουργίες

Ιροηγούμενο/Επόμενο

Επανάληψη τμήματος ΑΒ

στο προηγούμενο μενού.

PBC settings (Ρυθμίσεις PBC)

1. Πιέστε στινμιαία το πλήκτρο POWER στο κεντρικά

Ανοίξτε την πόρτα δίσκου και εισάνετε το δίσκο

Γρήγορη αναζήτηση προς τα Πίσω / Εμπρός

Πιέστε ▶ΙΙ για προσωρινή διακοπ

νικής αναπαραγωγής

γλώσσα χρησιμοποιώντας αυτή τη

λειτουργία. Η λειτουργία είναι διαθέ

**ΟΡΤΙΟΝS** (Επιλογές)

**ΔΡΤΙΟΝS** (Επιλογές)

ακύρωση της συνεχούς αναπαρ

1 Αναπαραγωγή Super (S)-VCD

5.5 Αναπαραγωγή μουσικών CD **SHARE** 

1 Πιέστε στιγμιαία το πλήκτρο POWER στο κεντρικό

χειριστήριο του πμαςεσ για να ενεργοποιήσετε τη συσκευή.

ναπαραγωγή, πιέζοντας ξανά ▶II ື

5.2 Αναπαραγωγή DVD

ιενο/Επόμενο

ακόλουθες λειτουργίε

 $\overline{\Pi a \omega \sigma n}$ 

Ρύθμιση έν

Υπότιτλοι

Γλώσσι

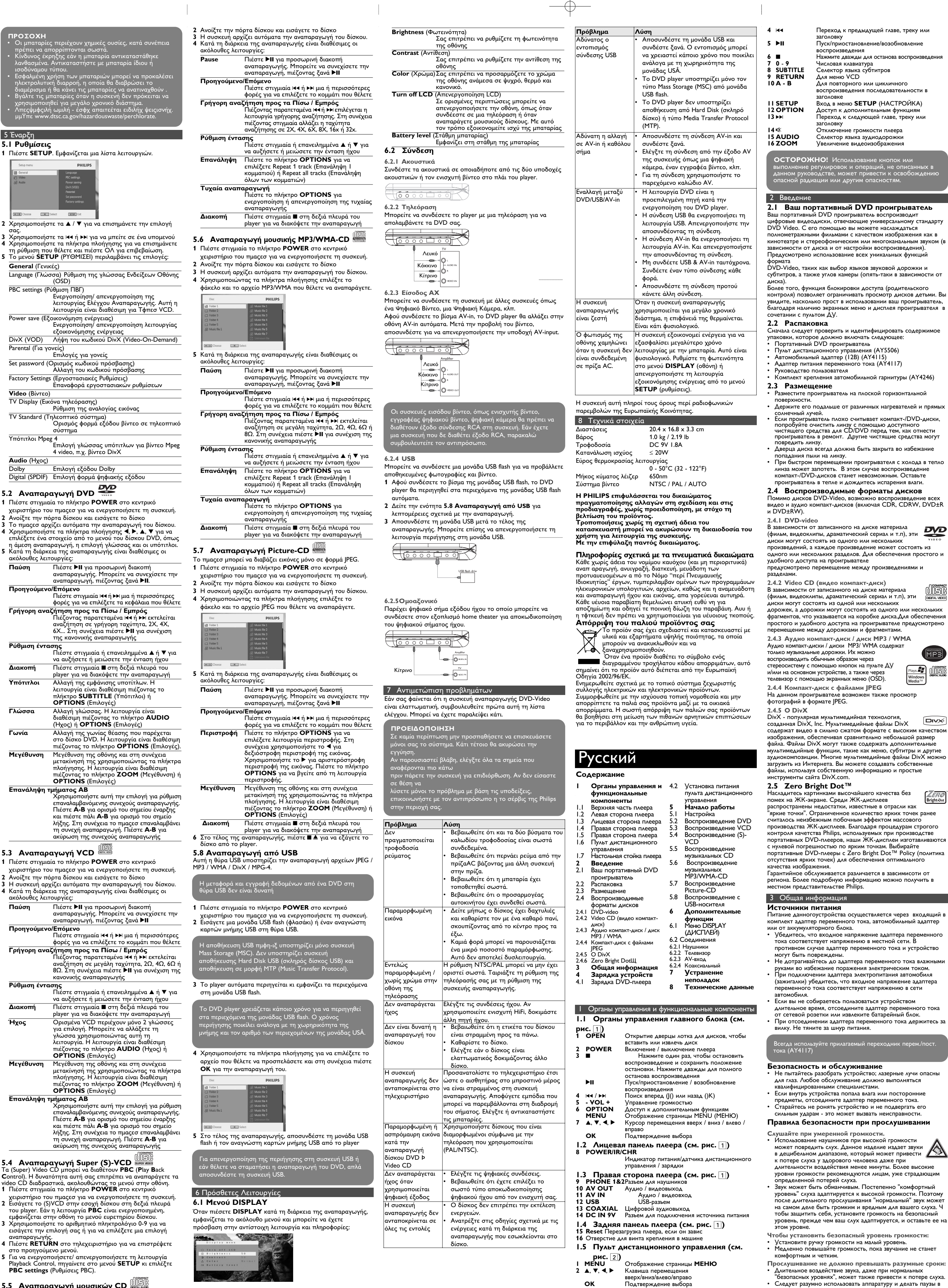

Управление громкостьк

Отрегулируйте параметры дисплея в систем

**DISPLAY** 

 $\longrightarrow$   $\longleftrightarrow$ 

Обязательно соблюдайте следующие правила при использовании наушников. Слушайте при умеренном уровне громкости в течени разумного промежутка времени. .<br>е регулируйте громкость по мере адаптации слух • Не повышайте громкость на столько, что не сможете слышать происходящее вокруг вас.

Следует соблюдать осторожность или временно прекратить «спользование наушников в потенциально опасных ситуация Не используйте наушники во время управления транспортным средством, велосипедом, катания на .<br>1тборде и т.д. - это может создать опасность на дороге броме того, во многих странах это запрешено. Важно! Компания (касается моделей, в комплекте с которыми поставляются наушники): Philips гарантирует, что при использовании оригинальной модели наушников, .<br>ходящей в комплект поставки аудиопроигрывателя последние обеспечивают надлежащую громкость звука 1удиопроигрывателя, величина которой определяется оответствующими регулятивными органами. При обходимости замены наушников рекомендуется летение.<br>обратиться к розничному продавцу и заказать аналогичнук

иодель оригинальных наушников Philips. пасность при движении: не пользуйтесь во время езды на машине или велосипеде, так как это может привести к Не подвергайте изделие чрезмерному нагреву от агревательных приборов или прямых солнечных лучей Данное устройство не является водонепроницаемым: не

допускайте погружения проигрыватель в воду. Попавшая в грывателя вода может привести к значительному товреждению и ржавению. .<br>ПОЛЬЗУЙТЕСЬ НИКАКИМИ ЧИСТЯЩИМИ СDEДСТВАМИ содержащими спирт, аммиак, бензол или абразивные

вещества, поскольку это может повредить проигрывател Запрешается подвергать устройство воздействию воды. Не помещайте на устройство предметы, представляющие пасность (например, сосуды с жидкостями, зажженные Не прикасайтесь к линзам проигрывателя CD

овании проигрыват<br>.. ее. Это портопт Обрашение с дисками

Не прикрепляйте к диску бумагу или Держите диск подальше от прямых

чных лучей или источников нагрева После воспроизведения помешайте диск в его коробку. • При очистке протирайте диск от центра к краям мягкой чистой тканью без ворса.

Обрашение с ЖК-дисплеем ЖКД изготавливается по технологии высокой четкости. Однако вы можете видеть крошечные черные точки, которые

постоянно отображаются на ЖКД. Это обычный результят производственного процесса и не является неисправностью Информация по охране окружающей среды ы сделали все возможное для того, чтобы упаковка могла быть легко разделена на четыре группы однородных материалов: картон, полистирол, PŚ, PE, PET

Ваше устройство изготовлено из материалов, которые могу быть вторично использованы при условии, что разборка выполняется специализированным предприятием. Просим вас соблюдать постановления местных властей относительно выброса упаковочных материалов, разрядившихся батарей BHILIPALLIPEO N3 VOOTDPOAPHNS OOODVAORAHNS

**Информация об авторских правах**<br>"DivX, DivX" Certified и соответствующие логотипы являются<br>торговыми марками DivX, Inc. и используются по лицензии. се торговый марки и зарегистрированные торговые марки являются собственностью соответствующих владельцев еавторизованное копирование и распространение записеї Интернета / компакт-дисков /VCD / DVD нарушает

законодательство об авторском праве и международные Windows Media и логотип Windows являются торговыми марками или зарегистрированными торговыми марками корпорации Microsoft в США и/или других странах.

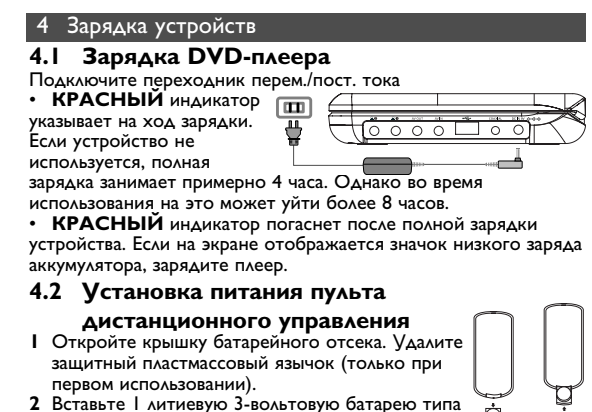

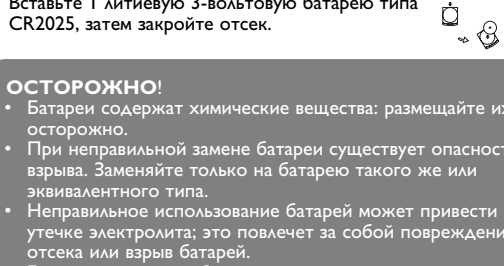

## чало работы

Plays **AV** OFFICE

 $\square$ 

**Bright-Do** 

5.1 Настройк **I** Нажмите **SETUP**. Отображается список функций

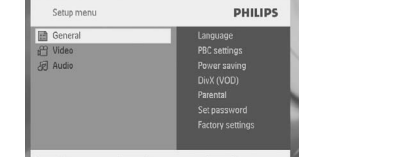

**M** Select **EXTID** Ext 10льзуйте ▲ / ▼ для выделения выбранной опции ьзуйте Ю или >> для входа в подменю 4 Используйте клавиши перемещения для выделения нужной стройки и нажмите **ОК** для подтверждения

5 <u>Меню **SETUP** (НАСТРОЙКА) содержит:</u>

.<br><sub>2</sub> ча<u>г</u>е (Язык)Настройте языки экранного меню (OSD) **BC** settings (Настройки РВС Установите функцию управления

оспроизведением в положение ON/OFI (ВКЛ./ВЫКЛ.). Эта функция доступна для

Power save (Энергосбережение) Установите режим энергосбережения в ложение ON/OFF (ВКЛ./ВЫКЛ.). Получите код DivX (видео по запросу)

Parental (Родительский контрол Выбор параметров родительского контрол ет Password (Vстановка пароля)

Измените парол **Factory settings (BAROACKHE HACTDOMKH)** Восстановление заводских настроек

#### Video (Buseo) V Display (ТВ-дисплей)

Настройте частоту регенерации диспл TV standard (TB-стандарт) Установите формат видеовыхода на ТВ-

Субтитры 4 Выберите язык субтитров для видео в формате Мред 4, напр., Div> **Audio (AvANO** 

.<br>Настройте сигнал Dolby – Digital (SPDIF) Цифровой (SPDIF) Настройте формат цифрового сигнала

5.2 Воспроизведение DVD Кратковременно нажмите кнопку **POWER** на главной ли управления плеера для включения устройст

кройте дверцу лотка для дисков и вставьте диск Плеер автоматически начнет воспр 4 Используйте клавиши перемещения <, ▶, ▲, ▼ для выбора элемента из меню DVD-диска, такие как "воспроизвести ейчас". "выбрать языки" и "субтитры"

5 Во время воспроизведения доступны следующие функции: Нажмите • П для приостаног воспроизведения. Можно возобновить воспроизведение, нажав ▶II еще раз <u> Ірельілуший/слелующий</u>

Кратковременно нажмите ка или ► один или несколько раз для выбора нужных гла

Быстрая перемотка назад/вперед ержите нажатыми Ю или В + ведется быстрый поиск со скоростью 2X. 4X. 6X.. атем нажмите ▶II для возобновления обычного воспроизведения

правление громкостью Нажмите ▲ или ▼ кратковременно или несколько раз для увеличения/уменьшения омкости звука Остановить Кратковременно нажмите ■ с правой стороны -<br>Плеера для останова воспроизведени: Субтитры Измените дисплей субтитров. Функция доступна путем нажатия клавиши SUBTITLÉ или OPTIONS Измените язык. Функция доступна путем **HAWATHA KAABHUH AUDIO HAH OPTIONS Угол обзора** Измените угол обзора на DVD-диске.

Функция доступна путем нажатия клавиши **DPTIONS.** Увеличить Увеличьте изображение на экране, затем используйте клавиши перемещения для перехода по экрану. Функция доступна путем жатия клавиши ŹОО́М или ОРТІО́NŚ A-R **HORTON** VCT3HORMTA **HORTONGIOULOGCA** воспроизведение. Нажмите А-В для .<br>тановки начальной точки и затем нажмите:

.<br>А-В еще раз для установки конечной точки Затем плеер будет повторять цикличное воспроизведение. Нажмите А-В для отмень цикличного воспроизведения

5.3 Воспроизведение VCD  $\frac{6000000}{600000000}$ ленно нажмите кнопку POWER на главної панели управления плеера для включения устройства. Откройте дверцу лотка для дисков и вставьте диск Устройство автоматически начнет воспроизведение диска.

<u>Во время воспроизведения доступны следующие функции:<br>**Пауза** Нажмите ▶II для приостановления</u> воспроизведения. Можно возобновить юспроизведение, нажав ▶II еще раз Предылущий/следующий Кратковременно нажмите на или >> один

или несколько раз для выбора нужных глав Быстрая перемотка назад/вперед Держите нажатыми Ю или РР - ведетс . . .<br>лыстрый поиск со скоростью 2X, 4X, 6X Затем нажмите ▶II для возобновления бычного воспроизведения

**<u> Vправление громкостью</u>** Нажмите ▲ или ▼ кратковременно или несколько раз для увеличения/уменьшения гломкости звука **Остановить** Кратковременно нажмите **с** правой стороны

плеера для останова воспроизведени. Некоторые VCD содержат только 2 языка аудиодорожки. Можно изменить язык с .<br>помощью этой функции. Функция доступна путем нажатия клавиши **AUDIO** или

**PTIONS Vвеличить V**величьте изображение на экране, затем -<br>используйте клавиши перемещения для перехода по экрану. Функция доступна путем **IЖАТИЯ КЛАВИШИ ZOOM ИЛИ OPTIONS А-В повтор** Установите повторяющееся цикличное

воспроизведение. Нажмите А-В для ановки начальной точки и затем нажмите **A-B** еще раз для установки конечной точки Затем плеер будет повторять цикличное воспроизведение. Нажмите А-В для отмен

цикличного воспроизведения

5.4 Воспроизведение (S)-VCD Диски (Super) Video CD могут обладать функцией PBC

(Управление воспроизведением). Она позволяет воспроизводить кие диски в интерактивном режиме со ласно меню на дисплее 1 Кратковременно нажмите кнопку **POWER** на главной

панели управления плеера для включения устройства. 2 Вставьте (S)VCD в слот для дисков с правой стороны плеера Если РВС включена, на экране появится меню-указатель диска.

3 Используйте числовые клавиши 0-9 для ввода вашего выбора или выбора опции воспроизведения.

Нажмите **RETURN** на пульте дистанционного управлени для возврата в предыдущее меню. 5 Для включения/выключения режима "Управлен

воспроизведением" откройте SETUP и выберите PBC<br>sectings (Настройки PBC).

**Воспроизведение музыкальных CD** Кратковременно нажмите кнопку **POWER** на главной .<br>Танели управления плеера для включения устройства. Эткройте дверцу лотка для дисков и вставьте диск. Устройство автоматически начнет воспроизведение диска. Во время воспроизведения доступны следующие функции:

.<br>Нажмите **▶II** для́ воспроизведения. Можно возобновить воспроизведение, нажав ▶II еще раз **Предыдущий/следующий** 

Кратковременно нажмите Ю или РР один или несколько раз для выбора нужных глав Быстрая перемотка назад/вперед Vдерживайте нажатыми **на или ►►** -

.<br>включится режим быстрого поиска. Затем нажмите кратковременно для смены орости на 2X, 4X, 6X, 8X, 16x или 32x. **MKOCTHIO** 

Нажмите ▲ или ▼ кратковременно или несколько раз для увеличения/уменьшения ромкости звука<br>Нажмите клавишу **OPTIONS** для выбора.

Перемешать Нажмите клавишу OPTIONS для включения

или выключения перемешенного **Остановить** Кратковременно нажмите **•** с правой стороны плеера для останова воспроизведения

5.6 Воспроизведение музыкальных **MP3/WMA-CD** 

.<br>Кратковременно нажмите кнопку POWER на главной .<br>анели управления плеера для включения устройства 2. Откройте аверцу дотка для дисков и вставьте диск.

Устройство автоматически начнет воспроизведение диска Используйте клавиши перемещения для выбора воспроизводимой папки и файла MP3/WMA.

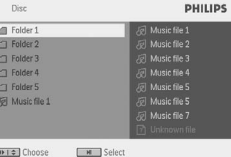

Во время воспроизведения доступны следующие функции: Нажмите ▶II для приостано воспроизведения. Можно возобновить юспроизведение, нажав ▶II еще раз

щий/следующий Кратковременно нажмите НА или >> один или несколько раз для выбора нужных глав Быстрая перемотка назад/вперед Держите нажатыми к или >> - ведется .<br>ыстрый поиск со скоростью 2X, 4X, 6X.

Затем нажмите ▶II для возобновления инчного воспроизведения **<u> Vправление громкостью</u>** Нажмите ▲ или ▼ кратковременно или несколько раз для увеличения/уменьшения

громкости звука Нажмите клавишу OPTIONS для выбора функции "Повторить I трек" или "Повторить все треки"

Перемешать Нажмите клавишу OPTIONS для включения или выключения перемешенног воспроизведения **Остановить** Кратковременно нажмите **с** правой стороны

плеера для останова воспроизведения

**Воспроизведение Picture-CD** леер может считывать изображения только в формате JPEG. 1 Кратковременно нажмите кнопку **POWER** на главной панели управления плеера для включения устройства. ткройте дверцу лотка для дисков и вставьте диск

Устройство автоматически начнет воспроизведение диска. льзуйте клавиши перемещения для выбор воспроизводимой папки и файла JPEG.

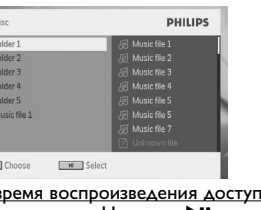

<u>о время воспроизведения доступны следующие функции</u><br>**Іауза Н**ажмите ▶II для приостановления воспроизведения. Можно возобновит воспроизведение, нажав ▶II еще раз ущий/следующий и экстр, то туре<br>Кратковременно нажмите ЮС или DD один

или несколько раз для выбора нужных глав

Повернуть Нажмите клавишу OPTIONS для выбора  $n$ режима вращения. Затем используйте < для  $12060380114$ вращения картинки по часовой стрелке. Используйте ▶ для вращения картинки против часовой стрелки. Нажмите клавишу **OPTIONS** для выхода из режима вращени **VRAAMUMTL** Увеличьте изображение на экране, затем используйте клавиши перемещения для перехода по экрану. Функция доступна путем нажатия клавиши ZOOM или **OPTIONS** ображение отсутствует цвет Остановить Кратковременно нажмите ■ с правой стороны 130бражения на плеера для останова воспроизведения экране телевизор По окончании воспроизведения нажмите ■ ▲ для .<br>влечения диска из плеера -leт звука 5.8 Воспроизведение с USB-носителя Данный USB-порт поддерживает воспроизведение файлов JPEG MP3 / WMA / DivX / MPG-4. зоспроизводится Кратковременно нажмите кнопку **POWER** на главной .<br>ТАНРАИ УПРАВАРНИЯ ПАРРРА ЛЛЯ ВКЛЮЧРНИЯ УСТРОЙСТВА. 2 Вставьте флэш-привод или карт-ридер USB в USB-порт игрыватель не агирует на команды|датчик на передней панели проигрывате льта AV и подключения USB-носителя поддерживает то.<br>иства класса Mass Storage (MSC). Он не поддеря<br>инчестеры и запоминающие устройства формата<br>окол передзии музыки) жение с диска Используйте только диски, черно-белое 3 Плеер автоматически начнет просмотр и демонстрацию содержания на флэш-устройстве USB. утствует зву ллеер затрачивает определенное время на про<br>жания флэш-устройства USB. Время просмотра<br>т от емкости памяти и количества солержани ерез цифровой Проигрыватель н реагирует на все перационны 4 Используйте клавиши перемещения для выбора нужного файла, затем нажмите ОК для его воспроизведения оманды Не удается .<br>Бнаружить модуль

Pellieuu

Проверьте, нет ли на рабочей

поверхности диска отпечатков

пальцев; протрите диск мягкой

незначительно искжено. Это не

.<br>Возможно, неправильно установле

ормат видеосигнала NTSC/PAL.

/становка формата на телевизоре

Проверьте соединения для аудио. Пг

пользовании усилителя HiF

сточник звука.

этикеткой вверх.

Очистите диск.

цифрового звука.

данный диск.

приводов USB.

BXOA.

тереключиться на

сутствует сигнал

АѴ҅-вход или

**B**ыберите вхо

DVD/USB/AV

евается

плей тускнее

при отключении

бариты

лектропитани

Видеосистема

Энергопотребление

Длина волны лазера

Диапазон рабочих температур

**А** использованию.

Союза и Совета 2002/96/ЕС

ΟΤΧΟΔΟΒ.

ПРЕДВАРИТЕЛЬНОГО УВЕДОМЛЕНИЯ

1спользование данного устройства.

ДИСКОМ.

юпробуйте использовать другой

Убедитесь, что диск загруже

Проверьте, не является ли данны

Направьте пульт ДV непосредственно на

.<br>находятся на пути сигнала. Обследуйте

батареи и при необходимости замените и

форматом, используемым телевизором<br>(PAL/NTSC).

Проверьте цифровые соединени

Операции не разрешены с данны

воспроизведению, сопровождающи

Отключите и снова подключите USE

занять определенное время, которое

зависит от емкости USB-устройства.

формат Mass Storage (MSC) с флэш-

**DVD-плеер не поддерживает форм** 

Отключите и снова подключите AV

передачи AV-сигнала, напр., цифровой

Режим DVD является источником по

Подключение USB-носителя включит

Подключение AV-входа включите

Не подключайте USB и AV-вход

Отключите соединение перед

При непрерывном продолжитель<mark>но</mark>і

использовании проигрывателя его

юверхность может нагреваться.

мительного воспроизведения при

нормально. Отрегулируйте яркость в<br>меню DISPLAY (ДИСПЛЕИ) или

одном заряде аккумулятора. Это

меню **SETUP** (НАСТРОЙКА).

 $0.4 \times 16.8 \times 3.3$  cm

່ 0 - 50∞C (32 - 122∞F)

NTSC / PAL / AUTO

ния копий материа

1.0 kg / 2.19 lb<br>DC 9V I.8A

одновременно. Подключайте только

ПОДКЛЮЧЕНИЕМ ДРУГОГО СОЕДИНЕНИЯ

стройство экономит энергию для боле

один тип соединения одновременно.

его, отключив соединение.

режим USB. Выключите его, отключив

соответствующий режим. Выключите

умолчанию, когда включен DVD-

или Media Transfer Protocol (MTP)

Проверьте соединение устройства

видеокамеры, видеомагнитофона и

Для соединения используйте

прилагаемый AV-кабель.

соединение.

Это нормально.

Данное устройство соответствует требованиям по

интерференции, действительным в Европейском Сообществе

 $\leq 20$ W

Компания PHILIPS оставдяет за собой право изменять

.<br>Модификации, не разрешенные производителем, могут

конструкцию и спецификации изделия без

привести к лишению пользователей права н

1нформаци I я об авторских правах

преследоваться по уголовному законодательству.

защищенного от копирования, включая компьютерные

Оборудование не должно использоваться в таких целя»

Утилизация отслужившего оборудования

У в Скли изделие маркировано значком с изображением<br>Перечеркнутого мусорного бака на колесах, это

еобходимы сведения о местной отдельной системе сбор:

.<br>Действуйте в соответствии с местным законодательством и не

Правильная утилизация отслужившего оборудования поможет

Для утилизации электрических и электронных издели!

выбрасывайте отслужившие изделия в бытовой мусор.

едотвратить возможное вредное воздействие на

окружающую среду и здоровье человека.

означает, что изделие соответствует директиве Европейскогс

высококачественных материалов и компонентов.

которые подлежат переработке и вторичному

программы, файлы, распространение данных и звукозаписи

может рассматриваться в качестве нарушения авторских прав и

ние без специального разр

запоминающего устройства Hard Disk

соединение. Обнаружение может

DVD-плеер поддерживает толы

Обратитесь к инструкциям по

Проверьте, что на усилителе выбран

правильный формат декодировании

диск дефектным, попробовав

**V** Страните все препятствия, которые

воспроизвести другой диск.

тканью от центра к краям.

является неисправностью

Иногда изображение бывает

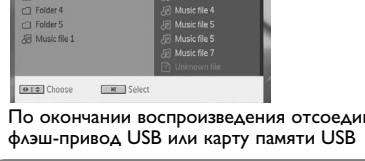

ните от плее<mark>р</mark>а

6.1 Меню DISPLAY (ДИСПЛЕЙ) ри нажатии DISPLAY во время воспроизв

отображается следующее меню, и вы сможете воспользоваться

**Contract Contract Contract Contract Contract Contract Contract Contract Contract Contract Contract Contract Contract Contract Contract Contract Contract Contract Contract Contract Contract Contract Contract Contract Contr**  $Turn$  off LCD (Выключить  ${\rm K}{\rm K}\Delta$ ) Можно выключить экран в некоторы

ситуациях, например, когда подключен мевизор или воспроизводятся музыкальнь диски. Это сэкономит заряд аккумулятора **Brightness (Яркость)** 

Позволяет регулировать яркость экрана Contrast (Контраст) .......<br>Позволяет регулировать контраст экрана **Color** (Цвет) Позволяет регулировать цвет экрана путем

выбора одного из режимов: "холодный" 'теплый" и "обычный" **Battery level** (Уровень заряда аккумулятора)<br>Показывает уровень заряда аккумулятора

## 6.2 Соединения

Подключите наушники к одному из разъемов для наушников или видеоусилителю сбоку плеера

6.2.2 Телевизор Можно подключить плеер к телевизору и наслаждаться

просмотром DVD. ——— -|Q+

—<del>— </del>⊣⊙™ 6.2.3 AV-вход 1ожно подключиться к другим устроиствам, таким как нажмите клавишу **ОРТТОNS** для выбора<br>функции "Повторить I трек" или "Повторить — Цифровой видеомагнитофон, Цифровая видеокамера и т.д.<br>После порим<sup>и</sup> переключится на изображение с AV-входа. После просмотра видео отключите соединение для выключения AV-входа.

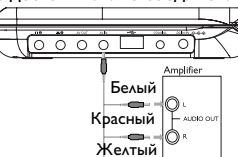

—<del>—</del>— —| () \*DE

## 6.2.4 USB

Можно подключить флэш-привод USB для просмотра охраненных картинок и видео. 1 После подключения флэш-привода USB DVD-плеер

автоматически просмотрит содержание вашего USB Подробные сведения о воспроизведении см. в разделе 5.

Воспроизведения с USB-носителя. Тосле просмотра отсоедините USB-носитель. Фун браузера также отключится

<u>(0000 - 00 )</u>

6.2.5 Коаксиальный Передает сигнал с цифрового аудиовыхода, который можно

подключить к домашнему кинотеатру для декодирования этог цифрового аудиосигнала.

 $\overline{\phantom{a}}$   $\overline{\phantom{a}}$   $\overline{\phantom{a}}$   $\overline{\phantom{a}}$  $\overline{\phantom{a}}$   $\overline{\phantom{a}}$ 

подается питание

озникновении неполадок в работе проигрывателя дисков /D-Video сначала просмотрите данный контрольный списон Зозможно, вы что-либо упустили при работе с проигрываетлем

Проверьте правиль

другое устройство.

батарейного блока.

питания.

подсоединения обеих вилок шнур

Проверьте наличие электропитани.

сетевой розетке, подключив к ней

Проверьте правильность вставки

Проверьте правильность по

автомобильного адаптера.

- **4** Для закрытия меню ЭПП нажмите **EPG**.
- Список
- **Для просмотра доступных каналов в вашей стране. 1** Нажмите **LIST**.
- **2** Нажмите ▲ / ▼ для выбора канала. **3** Для переключения канала нажмите **>II**.

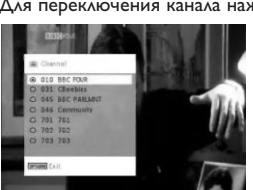

- **3** Для просмотра списка предстоящих программ выбранного канала используйте  $\blacktriangle$  /  $\blacktriangledown$  для выделения программы, нажмите **>II** для открытия подменю.
- > Появится список предстоящих программ.

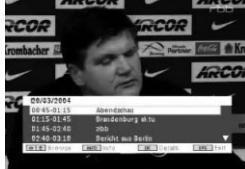

**Телетекст**

- Если текущий канал имеет телетекст, в экранном меню ограммы появится <sub>.</sub> Можно открыть телетекст, нажав
- **TELETEXT**.

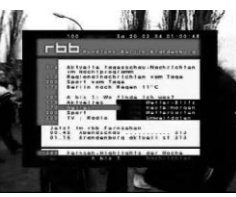

Программа может запросить использование цветной клавиши для открытия или управления функцией просмотра. Следуйте указаниям на экране телетекста.

- Представлена следующая информация о выбранном событии: название канала, название программы, время начала и окончания.
- **1** Для открытия ЭПП нажмите **EPG**. ,<br>Не все каналы предлагают расширенные ЭПП.<sub>.</sub>
- **2** Используйте ▲ / ▼ для выбора канала, нажмите ▶II для
- подтверждения. для возврата в меню ЭПП нажмите 144.

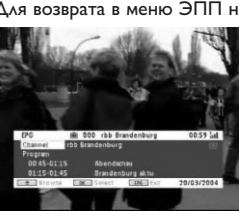

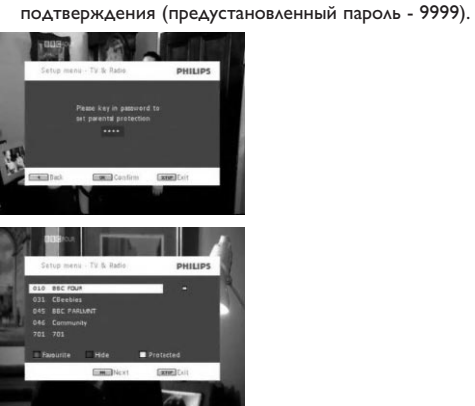

**Экранная информация о программе** ИНФОРМАЦИЯ

**6** По окончании ручного поиска на экране появится общее количество найденных каналов ТВ и радио. • Для добавления нового найденного канала в список каналов плеера нажмите **>II**.

- Для просмотра краткого описания текущей программы нажмите **INFO** один раз.
- Для просмотра подробных сведений о программе нажмите **INFO** два раза.

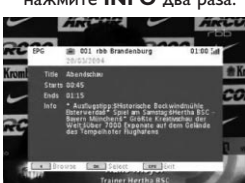

(Возрастная категория). **3** Нажмите **II** для открытия подменю

- Номер канала
- Название программы - Местное время
- Сила сигнала. Чем больше полосок, тем сильнее сигналы. - Качество сигнала. Чем больше полосок, тем лучше качество.
- Информационные значки канала  $\overline{\textbf{23}}$  : удаленный канал
- **II**: заблокированный канал
- : зашифрованный канал (требуется подписка)
- : программа с субтитрами : программа с телетекстом
- : любимый канал

 $\overline{\textbf{g}}$ : Программа содержит аудиодорожку на разных языках

**Электронная программа передач (ЭПП)** ЭПП предлагает обзор программ канала на сегодня.

необходимо установить настройки вашей страны. **1** Нажмите **SETUP**. **2** Выберите **TV & Radio** (ТВ и радио), нажмите ▶II для подтверждени

списка стран. **4** Выберите вашу страну, нажмите **II** для подтверждения.

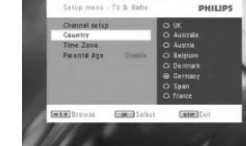

общее количество найденных каналов ТВ и радио. После обнаружения всех станций цифрового ТВ и радио сканирование достигнет 100%, затем, через 3 секунды, автоматически начнется воспроизведение первой найденной

программы.

**Ручной поиск 1** Нажмите **SETUP**.

**2** Выберите **TV & Radio** (ТВ и радио).

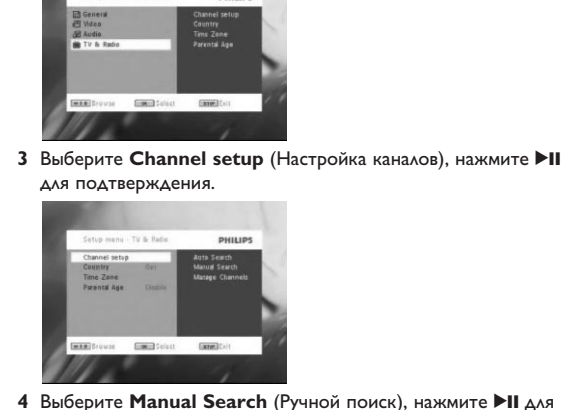

подтверждения.

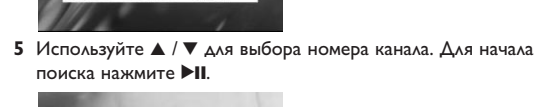

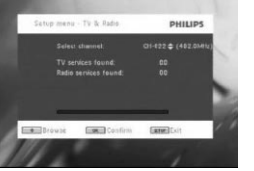

#### <sup>ФИРМЫ - ПРОДАВЦА</sup> ИЗДелие получил в исправном состоянии. **С условиями гарантии ознакомлен и согласен**

• Для выхода из меню и просмотра программы нажмите **SETUP**. • Для нового ручного поиска нажмите **RETURN**.

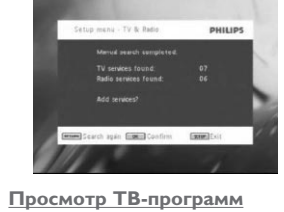

**Для переключения каналов**

Для переключения на другой канал можно либо нажать **CH-/CH+**, либо ввести номер канала с помощью числовых клавиш

**Настройки**

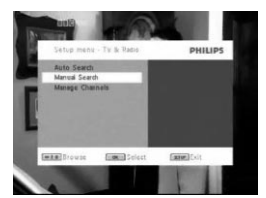

- **4** Используйте ▲ / ▼ для выбора канала, который вы хотите скрыть из списка каналов плеера или которому вы хотите добавить родительскую защиту.
- Для скрытия канала из списка каналов плеера нажмите СИНЮЮ клавишу. • Для добавления родительской защиты каналу нажмите ЖЕЛТУЮ клавишу. Введите пароль, нажмите ▶ | для

**Возрастная категория 1** Нажмите **SETUP**.

**2** Выберите **TV & Radio** (ТВ и радио) > **Parental Age**

4 Выберите возрастную категорию, нажмите >II для

подтверждения.

**5** Введите пароль (предустановленный пароль - 9999).

**Часовой пояс**

**1** В меню DVB нажмите **SETUP**.

**2** Выберите **TV & Radio** (ТВ и радио) > **Time Zone** (Часовой

<sup>4</sup> Выберите ваш текущий часовой пояс, нажмите ▶II для

пояс).

подтверждения.

**DTTV** Перед установкой убедитесь, что вы находитесь в зоне устойчивого приема DTTV-сигнала. Можно узнать о зоне охвата сигнала в национальном ведомстве по телевещанию или

на сайте www.philips.com/support. **Первая установка Подключение антенны** Перед началом поиска ТВ-каналов подключите DVD-плеер к

антенне, как указан **bypack** antenna home anten

**Teletext** Εάν το τρέχον κανάλι διαθέτει Υεμευεωυ, θα εμφανιστεί η ένδειξη στην οθόνη OSD του προγράμματος. Μπορείτε να έχετε πρόσβαση στο Υεμευεωυ πιέζοντας **ΤΕLΕΤΕΧΤ**.

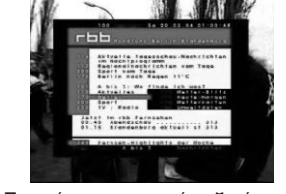

Το πρόγραμμα μπορεί να ζητήσει τη χρήση έγχρωμου πλήκτρου για πρόσβαση ή έλεγχο του χαρακτηριστικού προβολής. Παρακαλούμε ακολουθήστε την ένδειξη από την οθόνη του Υεμευεωυ.

**Настройка DTTV-каналов Настройки страны**

Перед выполнением автоматического/ручного поиска

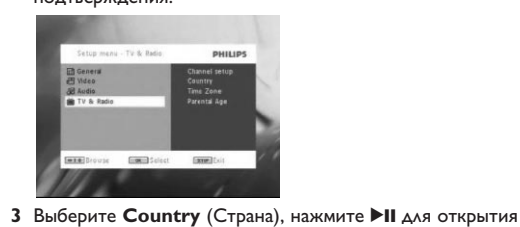

- εμφανίζει το συνολικό αριθμό τηλεοπτικών και ραδιοφωνικών σταθμών που βρέθηκαν. • Για να προσθέσετε τα κανάλια που μόλις βρέθηκαν στη λίστα καναλιών της συσκευής σας, πιέστε **▶Ⅱ**.
- Για να βγείτε από το μενού και να παρακολουθήσετε κάποιο πρόγραμμα, πιέστε **SETUP**. • Για να κάνετε χειροκίνητη αναζήτηση και πάλι, πιέστε **RETURN**.

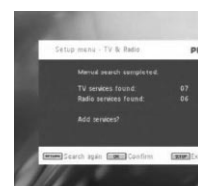

<u>Απολαύστε τηλεοπτικά προγράμματα</u> Για να αλλάξετε κανάλι

Για να αλλάξετε σε άλλο κανάλι, μπορείτε είτε να πιέσετε **CH-/CH+** ή να εισάγετε έναν αριθμό καναλιού με τα αριθμητικά πλήκτρα *<u>Ρυθμίσεις</u>* **Γονική ηλικία** 

- **5** Для закрытия данного меню нажмите **SETUP**. **Автоматический поиск**
- **1** Нажмите **SETUP**. **2** Выберите **TV & Radio** (ТВ и радио), нажмите ▶II для подтверждения.

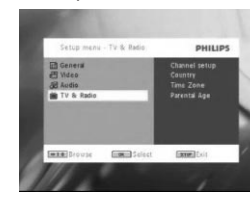

 **SETUP**. Επιλέξτε **TV & Radio** (Τηλεόραση & Ραδιόφωνο) > **Parental Age** (Γονική ηλικία). Πιέστε ▶ΙΙ για να μπείτε στο υπομενού.

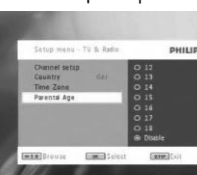

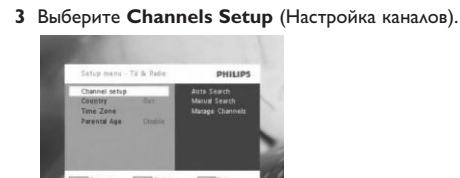

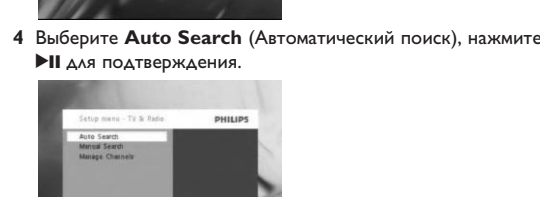

**4** Επιλέξτε μια γονική ηλικία, πιέστε ▶ΙΙ για επιβεβαίωση. **5** Εισάγετε έναν κωδικό πρόσβασης (ο προεπιλεγμένος κωδικός  9999).

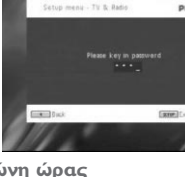

**Ζώνη ώρα**ς **1** Στο μενού DVB, πιέστε **SETUP**. **2** Επιλέξτε **TV & Radio** (Τηλεόραση & Ραδιόφωνο) > **Time Zone** (Ζώνη ώρας).

**3** Πιέστε ▶ΙΙ για να μπείτε στο υπομενού. **4** Επιλέξτε τη ζώνη ώρα σας, πιέστε ▶Ⅱ για επιβεβαίωση.

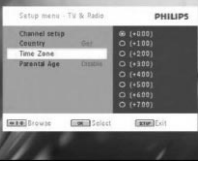

<u>Διαχείριση καναλιών</u> Μέσω της επιλογής **Διαχείριση καναλιών**, μπορείτε να αποκρύψετε ένα κανάλι από τη λίστα καναλιών της συσκευής ή να

- προσθέσετε γονική προστασία σε ένα ή περισσότερα κανάλια. **1 SETUP**. **2** Επιλέξτε **Channels Setup** (Ρύθμιση καναλιών) > **Manage**
- **Channels** (Διαχείριση καναλιών). **3** Πιέστε ▶ΙΙ για να μπείτε στο υπομενού.

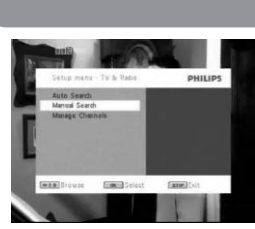

- **4** Χρησιμοποιήστε τα ▲ / ▼ για να επιλέξετε το κανάλι που θέλετε να αποκρύψετε από τη λίστα καναλιών της συσκευής ή για να προσθέσετε γονική προστασία.
- Για να αποκρύψετε ένα κανάλι από τη λίστα καναλιών της συσκευής, πιέστε το ΜΠΛΕ πλήκτρο. • Για να προσθέσετε γονική προστασία σε ένα κανάλι, πιέστε το KITPINO πλήκτρο. Εισάγετε τον κωδικό πρόσβασης, πιέστε
- ▶ΙΙ για επιβεβαίωση (ο προεπιλεγμένος κωδικός είναι 9999). **DET KANNAMEN**

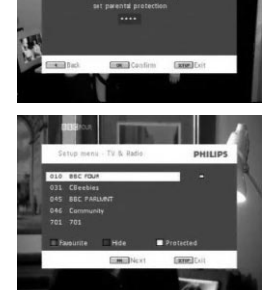

Πληροφορίες προγράμματος στην οθόνη ΠΛΗΡΟΦΟΡΙΕΣ

• Για να δείτε σύντομες πληροφορίες σχετικά με το τρέχον πρόγραμμα, πιέστε μια φορά **INFO**. • Για να δείτε λεπτομερείς πληροφορίες για ένα πρόγραμμα, πιέστε δύο φορές **INFO**.

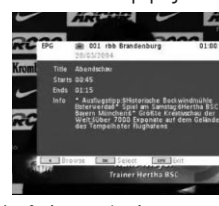

- Αριθμός καναλιού - Όνομα προγράμματος

- Τοπική ώρα - Ισχύς σήματος. Όσο περισσότερες οι γραμμές τόσο ισχυρότερο το σήμα. - Ποιότητα σήματος. Όσο περισσότερες οι γραμμές τόσο καλύτερη
- η ποιότητα του σήματος. - Εικονίδια πληροφοριών καναλιών
- : διαγραμμένο κανάλι μειδωμένο κανάλι
- : κωδικοποιημένο κανάλι (απαιτείται συνδρομή) : το πρόγραμμα περιέχει υπότιτλους
- : το πρόγραμμα περιέχει υεμευεωυ : το κανάλι είναι ένα αγαπημένο κανάλι
- : Το πρόγραμμα περιέχει διαφορετικές γλώσσες ήχου

προγράμματος, ώρα έναρξης και λήξης.

- **<u>Ηλεκτρονικός οδηγός προγράμματος (EPG)</u>** Το EPG προσφέρει μια επισκόπηση των σημερινών προγραμμάτων ενός καναλιού. Οι πληροφορίες που παρουσιάζονται για το επιλεγμένο συμβάν είναι οι εξής: όνομα καναλιού, τίτλος
- Δεν πρ οσφέρουν όλα τα κανάλια ή σταθμοί αναλυτικά EPG.

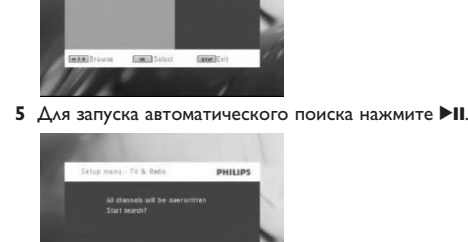

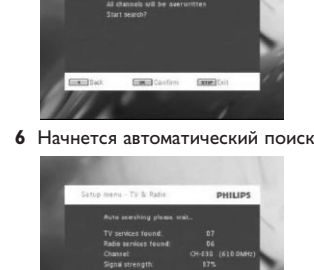

**7** По окончании автоматического поиска на экране появится

Примечание: часовой пояс регулируется автоматически

согласно настройке страны.

## **DTTV** | Ελλμνικά

Πριν την εγκατάσταση, παρακαλούμε βεβαιωθείτε ότι είστε σε μια περιοχή με επαρκή κάλυψη σήματος DTTV. Μπορείτε να ελέγξετε την κάλυψη σήματος με την τηλεοπτική αρχή της χώρας σας ή επισκεφτείτε την ηλεκτρονική διεύθυνση www.philips.com/support. <u>Πρώτη εγκατάσταση</u>

Σύνδεση κεραίας Πριν ξεκινήσετε την αναζήτηση του τηλεοπτικού καναλιού, συνδέστε το DVD player στην κεραία όπως φαίνεται.

# Pyccкий

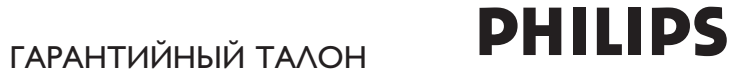

на цифровые аудиоплееры на базе флэш-памяти или жесткого диска

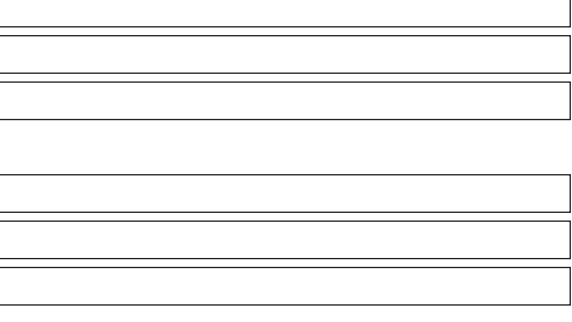

Модель:

Серийный номер: Дата продажи: ПРОДАВЕЦ: Название фирмы: Телефон фирмы: Адрес и E-mail:

**Ρυθμίσεις χώρας** Προτού προχωρήσετε στην Αυτόματη/Χειροκίνητη αναζήτηση, πρέπει να ορίσετε τις ρυθμίσεις χώρας σας. **1 SETUP**.

**2** Επιλέξτε **TV & Radio** (Τηλεόραση Ραδιόφωνο), πιέστε ▶ΙΙ για

(подпись покупателя)

ПЕЧАТЬ

**Внимание! Гарантийный талон недействителен без печати продавца.**

**1 SETUP**. **2** Επιλέξτε **TV & Radio** (Τηλεόραση & Ραδιόφωνο), πιέστε **▶II** για επιβεβαίωση.

**Управление каналами**

С помощью функции У**Управление каналамиФ** можно скрывать каналы из списка каналов плеера или добавлять

родительскую защиту каналу(ам).

**1** Нажмите **SETUP**.

**3** Нажмите **II** для открытия подменю.

**2** Откройте меню **Channels Setup** (Настройка каналов) >

**Manage Channels (Управление каналами) 3** Нажмите **II** для открытия подменю.

**1 SETUP**. **2** Επιλέξτε TV & Radio (Τηλεόραση & Ραδιόφωνο).

<u>Ρύθμιση καναλιών DTTV</u> antenna

**3** Para visualizar uma lista de programas que serão apresentados no canal seleccionado, utilize os botões ▲ / ▼ para realçar o

programa e prima >II para aceder ao submenu *> É apresentada uma lista de programas a apresentar.*

**Channels** (Gerir canais). 3 Prima II para aceder ao submenu.

**THE REAL** 

**Contract Contract Contract Contract Contract** 

**4** Utilize os botões ▲ / ▼ para seleccionar o canal que pretende ocultar na lista de canais do seu leitor ou adicionar protecção

• Para adicionar protecção parental a um canal, prima a tecla AMARELA. Introduza a password e prima >II para confirmar

: canal apagado s: canal bloqueado

: canal codificado (necessária subscrição) **E**: o programa contém legendas : o programa contém teletexto : o canal é um favorito

**n** : o programa contém diferentes idiomas de áudio **Guia de programas electrónico (EPG)**

m todos os canais oferecem EPG exte

Se o canal actual possuir a opção de teletexto, e será apresentado no ecrã OSD do programa. Pode aceder à função de teletexto função premindo **TELETEXT**.

O programa poderá requerer a utilização das teclas com cores para acesso ou controlo da função de visualização. Siga as .<br>indicações do ecrã Teletexto

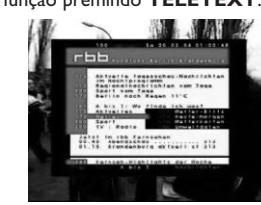

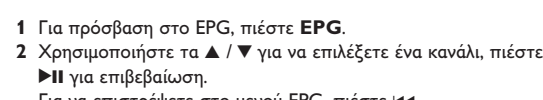

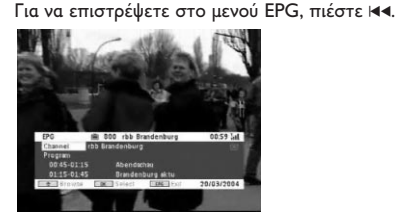

**2** Seleccione **TV & Radio** (TV e Rádio) > **Parental Age** (Idade parental). **3** Prima **DII** para aceder ao submenu.

**3** Για να δείτε τη λίστα των προσεχών προγραμμάτων του επιλεγμένου καναλιού, χρησιμοποιήστε τα ▲ / ▼ για να επισημάνετε ένα πρόγραμμα, πιέστε **▶Ⅱ** για είσοδο στο υπομενού. > Εμφανίζεται μια λίστα επερχόμενων προγραμμάτων.

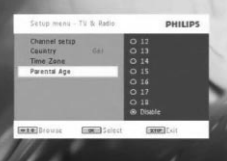

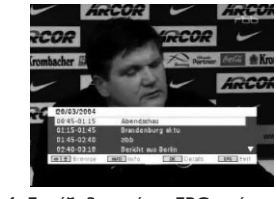

**4** Για έξοδο από το EPG, πιέστε **EPG**. <u>Λίστα</u>

Για να δείτε τα διαθέσιμα κανάλια στη χώρα σας. **1 LIST**. **2** Πιέστε ▲ / ▼ για να επιλέξετε ένα κανάλι.

4 Seleccione uma idade parental, prima **>II** para confirmar **5** Introduza a password (a password predefinida é 9999).

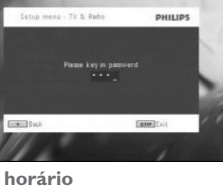

**2** Seleccione **TV & Radio** (TV e Rádio) > **Time Zone** (Fuso horário). **3** Prima II para aceder ao submenu. 4 Seleccione o fuso horário actual, prima **>II** para confirmar.

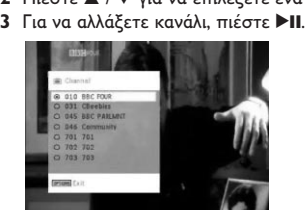

**5** Para sair deste menu, prima **SETUP**. **1** Prima **SETUP**.

**2** Seleccione **TV & Radio** (TV e Rádio), prima ▶II para confirmar.

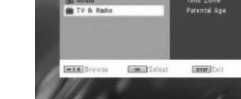

**Contact Contact Control 6** Inicia-se a procura automática de canal.

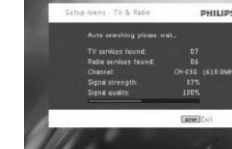

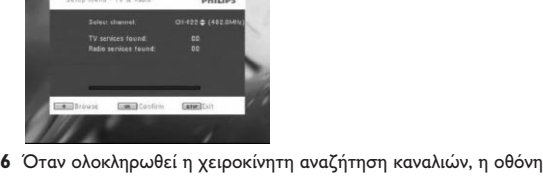

4 Seleccione Manual Search (Procura manual), prima >II para confirmar.

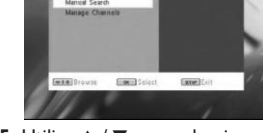

**5** Utilize ▲ / ▼ para seleccionar um número de canal. Para iniciar a procura prima **>II**.

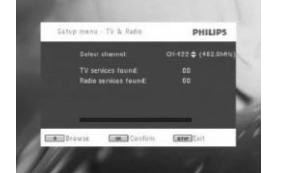

**6** No final da procura manual, o ecrã apresenta o número total de canais de televisão e rádio encontrados. • Para adicionar os novos canais encontrados à lista de canais do seu leitor, prima **>II**.

**1** Käyttääksesi EPG:tä, paina **EPG**. **2** Käytä ▲ / ▼ valitaksesi kanavan, paina ▶II vahvistaaksesi

- **1** Paina **LIST**. 2 Paina ▲ / ▼ valitaksesi kanavan.
- **3** Vaihtaaksesi kanavan, paina **>II**.

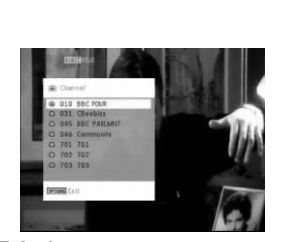

**2** Valitse **TV & Radio** > **Time Zone** (Aikavyöhyke). 3 Paina >II siirtyäksesi alavalikkoon. 4 Valitse aikavyöhykkeesi, paina >II vahvistaaksesi.

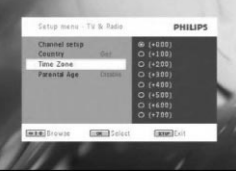

**1** Paina **SETUP**. 2 Valitse TV & Radio, paina III vahvistaaksesi.

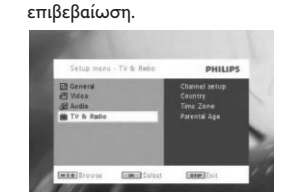

canais do seu leitor ou adicionar protecção parental a um ou vários **3 Επιλέξτε Country** (Χώρα), πιέστε ▶ΙΙ για εμφάνιση της λίστας χωρ ών. **4** Επιλέξτε τη χώρα σας και πιέστε ▶ΙΙ για επιβεβαίωση.

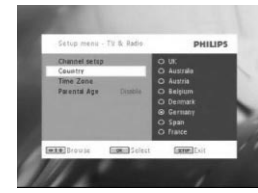

#### **5** Για έξοδο από το μενού, πιέστε **SETUP**. Αυτόματη αναζήτηση

4 Valitse Auto Search (Automaattinen haku), paina **>II** vahvistaaksesi.

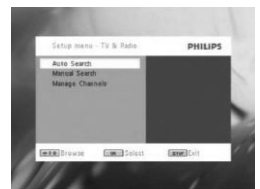

**5** Aloittaaksesi Automaattinen haku, paina **II**.

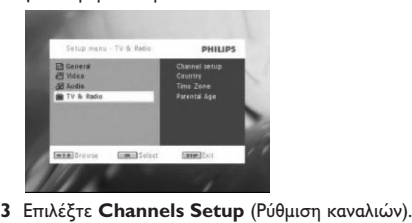

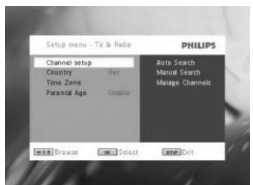

**4** Επιλέξτε **Auto Search** (Αυτόματη αναζήτηση), πιέστε ▶ΙΙ για επιβεβαίωση.

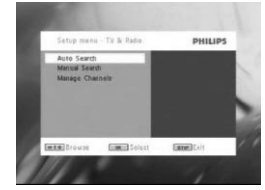

**5** Για να ξεκινήσει η αυτόματη αναζήτηση , πιέστε ▶Ⅱ.

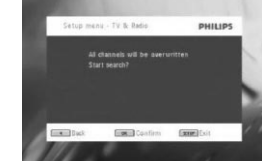

**6** Ξεκινά η αυτόματη αναζήτηση καναλιών.

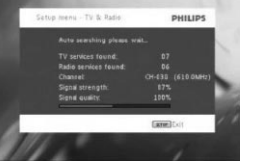

**7** ΄Οταν ολοκληρωθεί η αυτόματη αναζήτηση καναλιών, η οθόνη εμφανίζει το συνολικό αριθμό τηλεοπτικών και ραδιοφωνικών σταθμών που βρέθηκαν.

Όταν βρεθούν όλοι οι ψηφιακοί τηλεοπτικοί και ραδιοφωνικοί σταθμοί, η πρόοδος σάρωσης θα φτάσει το 100% και το πρώτο πρόγραμμα που βρέθηκε θα εμφανιστεί αυτόματα μετά από 3 δευτερόλεπτα.

4 Valitse Manual Search (Manuaalinen haku), paina >II vahvistaaksesi.

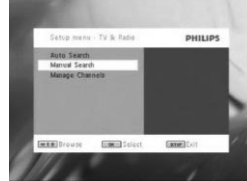

**5** Käytä ▲ / ▼ valitaksesi kanavan numeron. Aloittaaksesi haun paina **DII**.

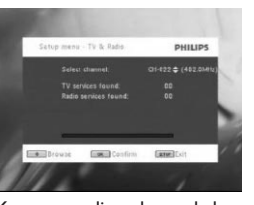

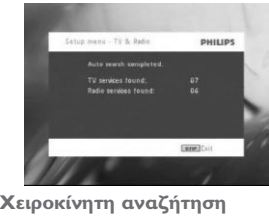

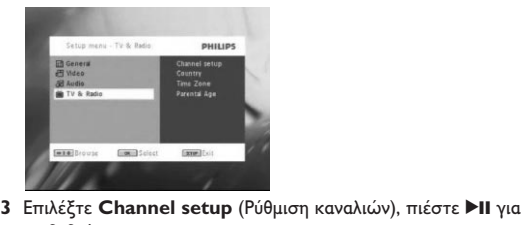

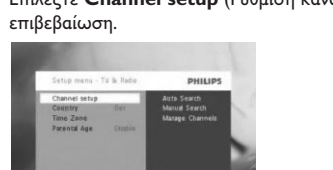

4 Επιλέξτε **Manual Search** (Χειροκίνητη αναζήτηση), πιέστε **>II** για επιβεβαίωση.

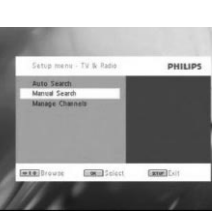

**5** Χρησιμοποιήστε τα ▲ / ▼ για να επιλέξετε έναν αριθμό καναλιού. Για να ξεκινήσει η αναζήτηση, πιέστε **▶Ⅱ**.

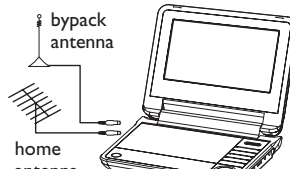

**1** Para aceder ao EPG, prima **EPG**.

**ARCOR** 

Para regressar ao menu EPG, prima  $\blacktriangleleft$ .

para confirmar.

**2** Utilize os botões ▲ / ▼ para seleccionar um canal, prima ▶II

**4** Para sair do menu EPG, prima **EPG**.

**Listar**

Para visualizar os canais disponíveis no seu país.

**2** Prima ▲ / ▼ para seleccionar um canal. **3** Para alterar o canal, prima **II**.

**1** Prima **LIST**.

**Gerir canais**

Através da opção Gerir canais, pode ocultar um canal da lista de

canais. **1** Prima **SETUP**.

**2** Aceda a **Channels Setup** (Configuração de canais) > **Manage**

parental.

• Para ocultar um canal da lista de canais do leitor, prima a

tecla AZUL.

(a password predefinida é 9999).

**DET KAN JET** 

**CONTRACTOR** 

**Informação do programa no ecrã**

INFO (Informação)

• Para visualizar informação resumida do programa actual,

prima INFO.

• Para visualizar informação detalhada sobre o programa, prima

INFO duas vezes.

- Número do canal - Nome do programa - Hora local

- Intensidade do sinal. Quantas mais barras, mais forte é o sinal. - Qualidade do sinal. Quantas mais barras, melhor a qualidade.

- Ícones de informação do canal

O EPG oferece uma perspectiva geral dos programas do dia do canal. As informações apresentadas para o evento seleccionado são: nome do canal, título do programa, hora de início e fim.

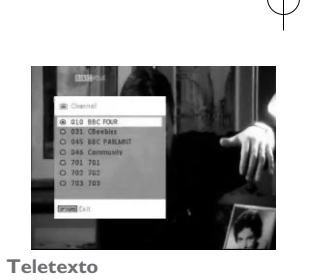

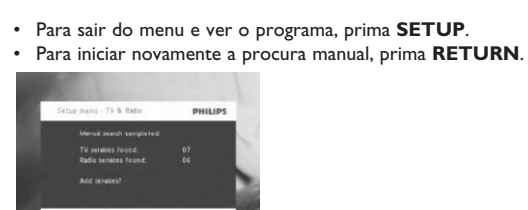

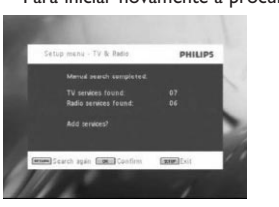

**Desfrutar dos programas de televisão Mudar de canais** Para mudar para um canal diferente, pode premir **CH-/CH+** ou introduzir o número do canal com as teclas numéricas **Definições**

#### **Idade parental 1** Prima **SETUP**.

#### **Fuso horário 1** No menu DVB, prima **SETUP**.

**TvDT** Antes da instalação, certifique-se de que se encontra numa área com uma cobertura de sinal TvDT suficiente. Pode verificar a cobertura do sinal junto da autoridade de radiodifusão do seu país ou visitando o website www.philips.com/support. **Primeira instalação**

#### **Configurar canais de TvDT Definições de país** Antes de avançar para a procura Auto/Menu, é necessário configurar as definições de país. **1** Prima **SETUP**.

**2** Seleccione **TV & Radio** (TV e Rádio), prima ▶II para confirmar.

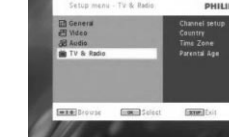

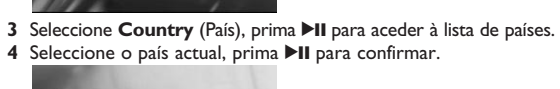

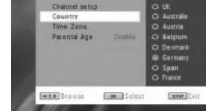

**3** Seleccione **Channels Setup** (Configuração de canais).

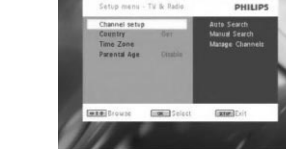

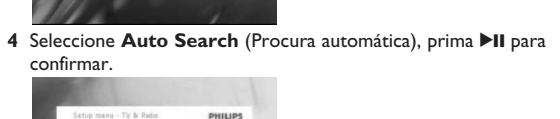

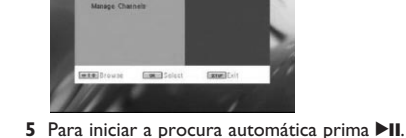

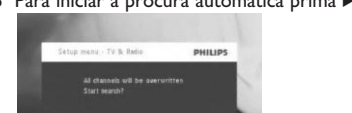

**Ligação da antena** Antes de iniciar a procura do canal de televisão, ligue o leitor de DVD à antena como ilustrado. bypack antenna

#### **7** No final da procura automática de canal, o ecrã apresenta o número total de canais de televisão e rádio encontrados. Depois de encontrar todas as estações de rádio e canais de televisão digital, a procura terá atingido 100% e o primeiro programa encontrado será automaticamente reproduzido passados 3 segundos.

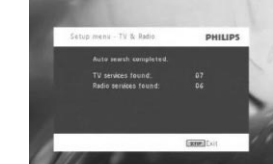

**Procura manual: 1** Prima **SETUP**. **2** Seleccione **TV & Radio** (TV e Rádio).

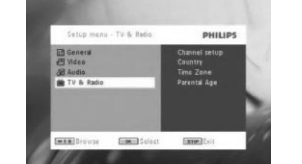

3 Seleccione Channel setup (Configuração de canais), prima **>II** ıra confirmaı

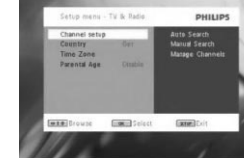

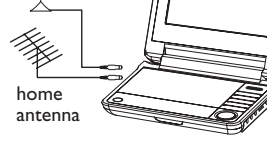

**Nota**: o fuso horário é automaticamente ajustado em

conformidade com a definição de país.

# Português

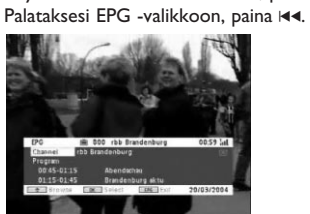

**3** Katsoaksesi luettelon tulevista ohjelmista valitulla kanavalla, käytä ▲ / ▼ korostaaksesi ohjelman, paina ▶II siirtyäksesi alavalikkoon. *> Luettelo tulevista ohjelmista tulee näytölle.*

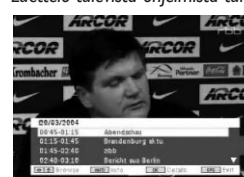

**4** Poistuaksesi EPG -valikosta, paina EPG. **Luettelo** Nähdäksesi saatavilla olevat kanavat kotimaassasi.

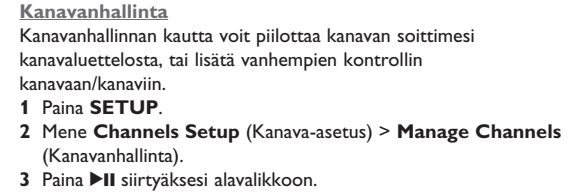

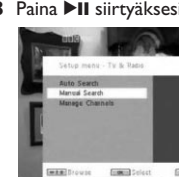

**Contract Contract Contract Contract Contract Contract Contract Contract Contract Contract Contract Contract Contract Contract Contract Contract Contract Contract Contract Contract Contract Contract Contract Contract Contr 4** Käytä ▲ / ▼ valitaksesi kanavan, jonka haluat piilottaa soittimen kanavaluettelosta, tai johon haluat lisätä vanhempien suojan. **METHOL** 

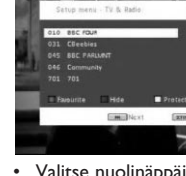

• Valitse nuolinäppäimillä haluamasi suosikkiasema. Paina vihreää näppäintä asettaaksesi aseman suosikkiluetteloon. • Piilottaaksesi kanavan soittimen kanavaluettelosta, paina

SININEN -näppäintä. • Lisätäksesi vanhempien suojan kanavaan, paina KELTAINEN näppäintä. Syötä salasana, paina >II vahvistaaksesi (esiasetettu salasana on 9999).

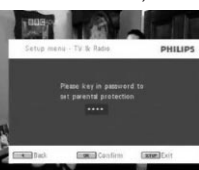

#### **Ohjelmatiedot näytöllä** INFO

• Nähdäksesi lyhyen kuvauksen tämänhetkisestä ohjelmasta, paina INFO kerran. • Nähdäksesi yksityiskohtaisemman kuvauksen, paina INFO

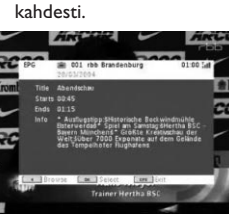

#### - Kanavan numero - Ohjelman nimi

- Paikallinen aika - Signaalin vahvuus. Mitä enemmän palkkeja, sitä vahvempi signaali. - Signaalin laatu. Mitä enemmän palkkeja, sitä parempi laatu.
- Kanavatieto -symbolit **छ**: poistettu kanava
- **B** : lukittu kanava : suojattu kanava (vaatii ennakkomaksun)
- : ohjelma sisältää tekstityksen : ohjelma sisältää teksti-tv:n
- : kanava on asetettu suosikiksi **in** : Ohjelma sisältää eri audiokieliä
- **Elektroninen ohjelmaopas(EPG)** EPG tarjoaa yleiskatsauksen kanavan tämänpäiväisistä ohjelmista.

#### **Teksti-tv** Jos tämänhetkisessä kanavassa on saatavilla teksti-tv, a ilmaantuu ohjelman OSD -ruutuun. Voit siirtyä teksti-tv:hen painamalla **TELETEXT**.

**Nauti televisio-ohjelmista**

**Kanavan vaihto**

Vaihtaaksesi kanavaa, voit joko painaa **CH-/CH+**, tai painaa

kanavan numeroa numeronäppäimistöstä

### ohjelman nimi, alkamis- ja päättymisajat. Tiedot, jotka näytetään valitulle ohjelmalle ovat: kanavan nimi,

**Asetukset Ikäraja 1** Paina **SETUP**.

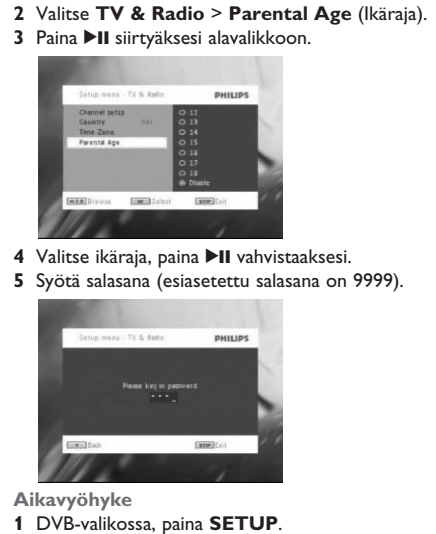

**DTTV** Ennen asennusta varmista, että olet alueella jossa on riittävä DTTV -signaali. Voit tarkistaa signaalialueen kotimaasi televisiolähetysviranomaisilta tai käy osoitteessa www.philips.com/support. **Ensimmäinen asennus**

**Antenniyhteys** Ennen kuin aloitat televisiokanavan haun, kytke DVD-soitin antenniin kuten kuvassa.

**DTTV –kanavien asetus Maakohtaiset asetukset** Ennen kuin jatkat Automaattinen/Valikko -hakuun, sinun tulee asettaa Maakohtaiset asetukset. **1** Paina **SETUP**.

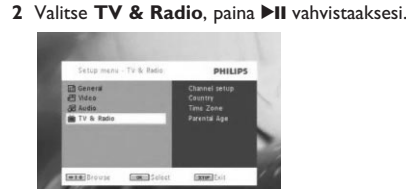

**3** Valitse **Country** (Maa), paina **>II** siirtyäksesi maaluetteloon. **4** Valitse kotimaasi, paina >II vahvistaaksesi.

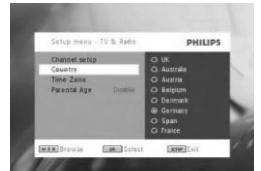

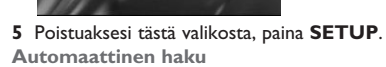

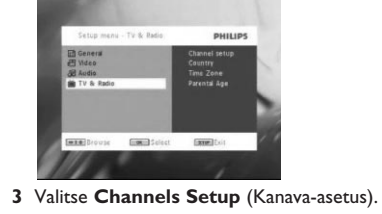

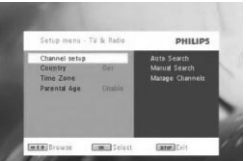

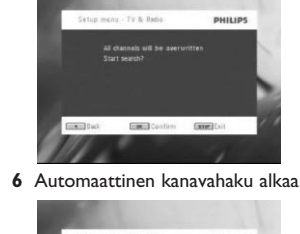

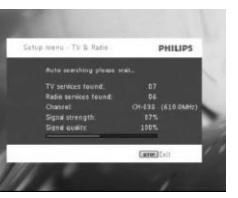

**7** Kun automaattinen kanavahaku on tehty, näytölle ilmaantuu löydettyjen televisio- ja radioasemien lukumäärä. Kun kaikki digitaaliset televisio- ja radioasemat on löydetty, skannaus on saavuttanut 100 %, ja ensimmäinen löydetty ohjelma alkaa 3 sekunnin kuluttua.

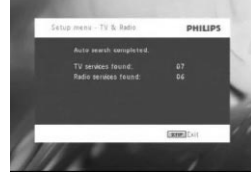

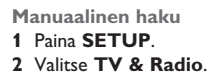

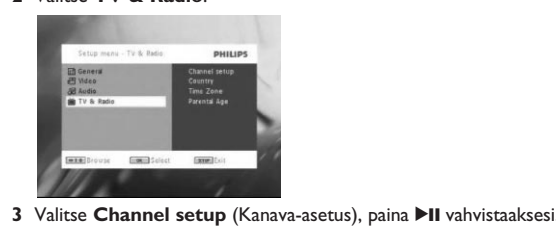

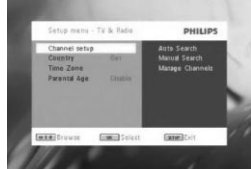

**6** Kun manuaalinen kanavahaku on tehty, näytölle ilmaantuu löydettyjen televisio- ja radiokanavien lukumäärä. • Lisätäksesi uusia kanavia soittimesi kanavaluetteloon, paina >II. • Poistuaksesi valikosta ja katsoaksesi ohjelman, paina **SETUP**. • Tehdäksesi manuaalisen haun uudestaan, paina **RETURN**.

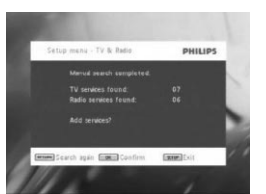

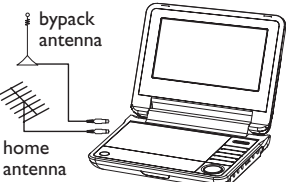

# asetuksesi mukaan.

## Suomi